IBM DB2 Alphablox

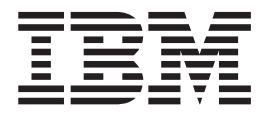

# Visão Geral do Release

*Versão 8.3*

IBM DB2 Alphablox

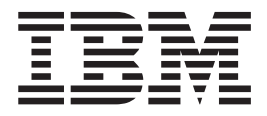

# Visão Geral do Release

*Versão 8.3*

**Nota:**

Antes de utilizar estas informações e o produto suportado por elas, leia as informações em ["Avisos"](#page-64-0) na página 59.

#### **Primeira Edição (Novembro de 2005)**

Esta edição aplica-se à versão 8, release 3, do IBM DB2 Alphablox para Linux, UNIX e Windows (número do produto 5724-L14) e a todos os releases e modificações subseqüentes, até que seja indicado de outra forma em novas edições.

Quando o Cliente envia seus comentários, concede direitos não-exclusivos à IBM para usá-los ou distribuí-los da maneira que achar conveniente, sem que isso implique em qualquer compromisso ou obrigação para com o Cliente.

**Direitos Autorais © 1996 - 2005 Alphablox Corporation. Todos os direitos reservados.**

**© Direitos Autorais International Business Machines Corporation 1996, 2005. Todos os direitos reservados.**

# **Índice**

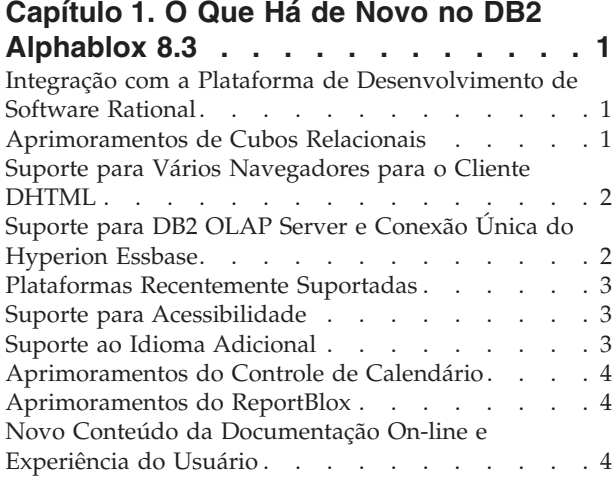

#### **Capítulo 2. [Novidades](#page-12-0) no DB2 Alphablox**

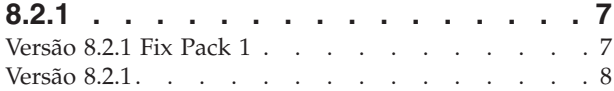

#### **Capítulo 3. [Novidades](#page-14-0) no DB2 Alphablox**

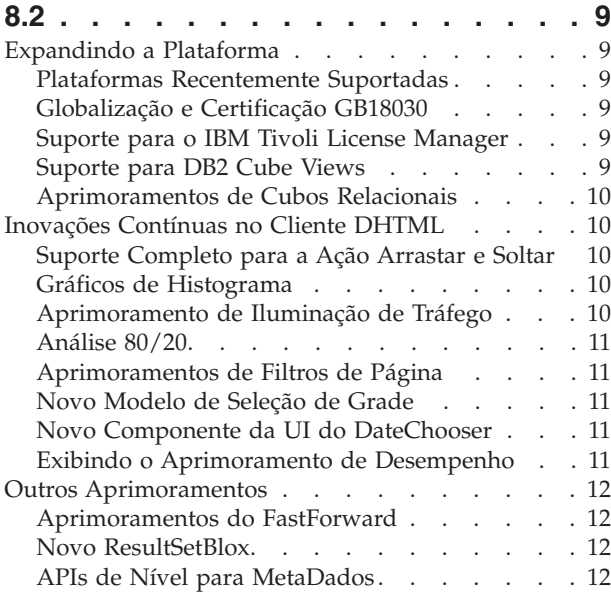

#### **Capítulo 4. [Informações](#page-18-0) de Upgrades e**

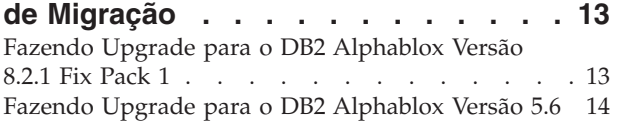

#### **Capítulo 5. Pedidos de [Aprimoramento](#page-20-0)**

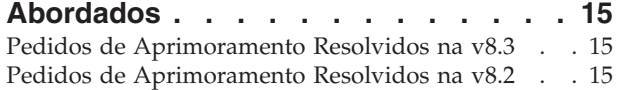

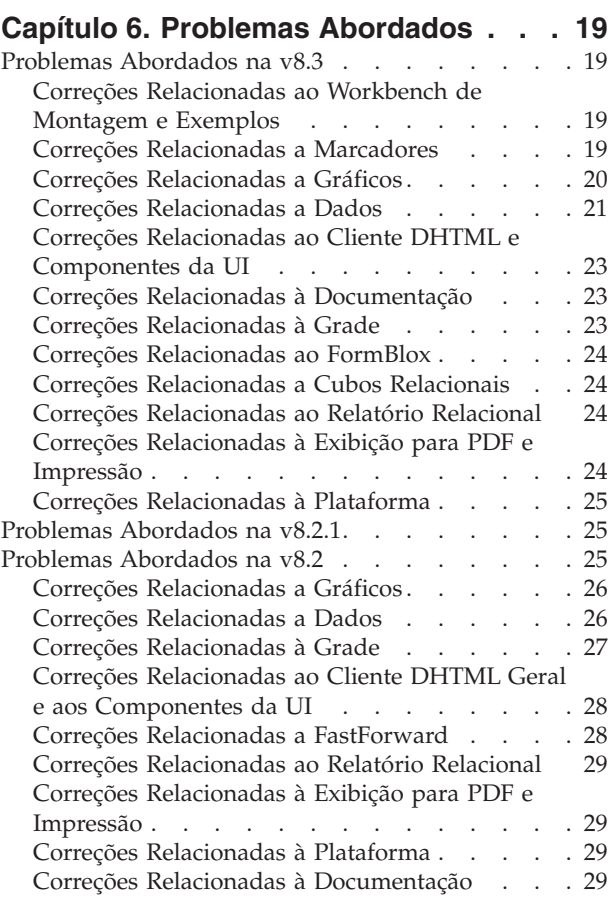

# **Capítulo 7. Problemas [Conhecidos](#page-36-0) e**

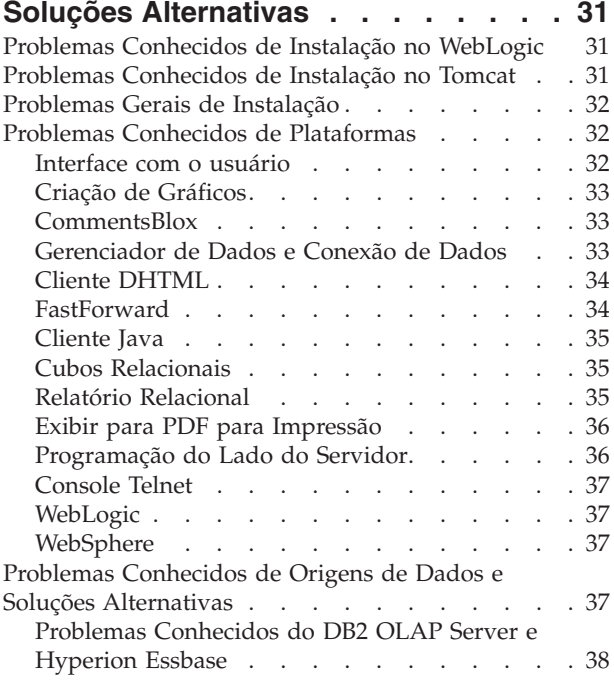

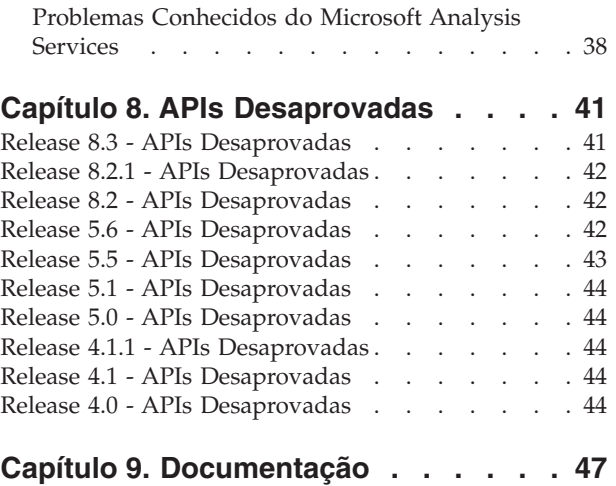

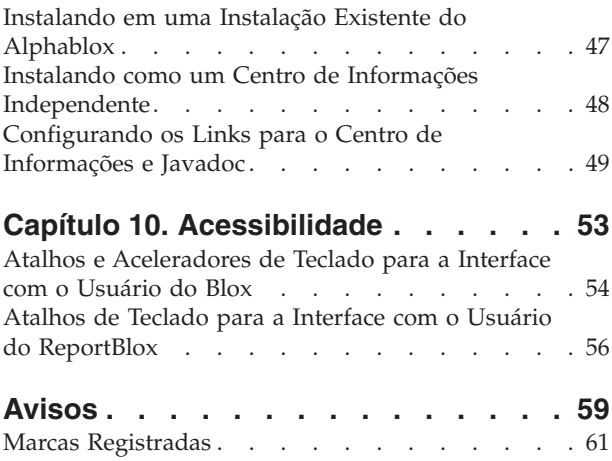

## <span id="page-6-0"></span>**Capítulo 1. O Que Há de Novo no DB2 Alphablox 8.3**

O IBM DB2 Alphablox para Linux, UNIX e Windows Versão 8.3 oferece integração com a plataforma de desenvolvimento de software Rational, fornece vários aprimoramentos de cubos relacionais, inclui suporte para vários navegadores e suporte para acessibilidade, plataformas adicionais e conexão única com o DB2 OLAP Server e Hyperion Essbase. A documentação on-line da Versão 8.3 oferece também novas experiências de usuário e novo conteúdo, como informações de tutoriais e de resolução de problemas.

#### **Integração com a Plataforma de Desenvolvimento de Software Rational**

O DB2 Alphablox Toolkit, disponível para o Rational Application Developer e para o Rational Web Developer, inclui plug-ins baseados em Eclipse que facilitam o desenvolvimento de aplicativos e portlets com componentes do DB2 Alphablox. Os recursos do DB2 Alphablox Toolkit permitem que os desenvolvedores de aplicativos:

- v Criem aplicativos com conteúdo do DB2 Alphablox
- v Acessem o DB2 Alphablox Tag Libraries ao criar novos arquivos JSP
- v Utilizem o Assistente de Conteúdo para a conclusão de tags
- v Criem instâncias do servidor WebSphere ativadas para executar aplicativos do DB2 Alphablox
- v Instalem o DB2 Alphablox nos ambientes de teste integrados do WebSphere

A assistência ao usuário, incluindo ajuda on-line e folha de dicas, está disponível no Rational Developer. Um tutorial de introdução também é fornecido no Guia de Introdução, que o levará para as etapas de configuração para criar um aplicativo que contenha componentes do Blox.

#### **Aprimoramentos de Cubos Relacionais**

O recurso de cubos relacionais do DB2 Alphablox permite a análise multidimensional além dos dados relacionais armazenados como um esquema em estrela ou esquema em floco de neve. Você pode criar uma representação multidimensional dos dados relacionais ou utilizar os metadados de uma definição de cubo existente no DB2 Cube Views.

Este release inclui o seguinte suporte nos cubos relacionais:

- v **Hierarquias desalinhadas e desequilibradas.**
- v **Membros calculados.** Os membros calculados podem ser definidos utilizando a cláusula WITH MEMBER no início de uma consulta e estão disponíveis somente para essa consulta.
- v **Atributos de ordenação para níveis.** Eles podem ser definidos através do DB2 Alphablox Admin Pages. Se os atributos de ordenação estiverem presentes no DB2 Cube Views, eles também são preservados.
- v **Atributos de ordenação customizados.** Os atributos de ordenação customizados permitem que os membros de um nível sejam ordenados sem ser pelo nome.
- v **Ordenação de membros para uma dimensão** com a função HIERARCHIZE MDX.
- <span id="page-7-0"></span>v **Propriedades de nível do membro.** As propriedades de nível do membro na definição de cubos são suportadas nas consultas MDX através da função PROPERTIES
- v **Conjuntos nomeados.** Conjuntos nomeados podem ser definidos utilizando a cláusula WITH SET no início de uma consulta e ficam disponíveis somente durante a existência dessa consulta.
- v **Configurando os membros padrão das dimensões.** Você pode especificar um membro padrão para uma dimensão através do DB2 Alphablox Admin Pages. Em seguida, você pode acessar o membro padrão utilizando a função DEFAULTMEMBER MDX.
- v **Configurando as medidas padrão para as dimensões.** Você pode especificar uma medida padrão para uma dimensão através do DB2 Alphablox Admin Pages.
- v **Palavra-chave NON EMPTY.** Essa palavra-chave permite que você remova as linhas ou colunas ausentes.
- v **Novas funções MDX para agregações**. As funções de agregação incluem SUM, COUNT, MIN, MAX, AVG e MEDIAN.
- v **Mais funções novas MDX**. Outras novas funções incluem ORDER, TOPCOUNT, TOPSUM, TOPPERCENT, BOTTOMCOUNT, BOTTOMSUM, BOTTOMPERCENT, NAME, UNIQUENAME, ITEM e DEFAULTMEMBER

Para obter mais informações, consulte Sintaxe MDX Suportada no *Guia do Administrador do Servidor Cube*.

#### **Suporte para Vários Navegadores para o Cliente DHTML**

Além do Internet Explorer versões 5.5. e 6, o cliente DHTML agora suporta o Firefox 1.0.4 e posterior e o Mozilla 1.7. Ambos os navegadores também são suportados pelos relatórios relacionais interativos construídos utilizando o ReportBlox e os componentes relacionados. Esse suporte para vários navegadores também permite a ampla implementação de aplicativos analíticos ou portlets sem precisar instalar quaisquer plug-ins.

Para problemas relacionados ao design de aplicativos para suporte entre navegadores, consulte Navegadores da Web - Problemas Conhecidos do Mozilla no *Guia do Desenvolvedor*.

#### **Suporte para DB2 OLAP Server e Conexão Única do Hyperion Essbase**

Este release inclui suporte para o Common Security Services introduzido no Hyperion Essbase Versão 7.1. Este recurso permite a conexão única entre todos os aplicativos Hyperion. Agora os desenvolvedores de aplicativos podem se autenticar para o Common Security Services, gerar uma credencial e transmitir essa credencial através de um atributo de tag do DataBlox. A conexão única através do Hyperion Common Security Services 2.6 e 2.7 (Hyperion Essbase e Hyperion Deployment Services 7.1.1, 7.1.2 e 7.1.3) é suportada. Para obter informações adicionais, consulte Conexão Única para Essbase e DB2 OLAP Server no *Guia do Desenvolvedor Guide*.

#### <span id="page-8-0"></span>**Plataformas Recentemente Suportadas**

As plataformas recentemente suportadas deste release incluem o seguinte:

- WebSphere 6
- SAP Business Information Warehouse (SAP BW) V3.5
- IBM Cloudscape V10.0; Apache Derby V10.0
- DB2 Universal Database para z/OS V8.1
- v Hyperion Essbase 6.5.7 e 7.1.3; Hyperion Essbase Deployment Services 6.5.7 e 7.1.3
- v Plataformas adicionais Linux
	- Redhat Enterprise Linux 4
	- SuSE Linux Enterprise Server 9
	- Versões de 64 bits e pSeries

#### **Suporte para Acessibilidade**

Este release inclui suporte para acessibilidade, disponibilizando aplicativos do DB2 Alphablox para pessoas com deficiências:

- v Os usuários podem executar ações de análise de dados utilizando o teclado.
- v Os usuários podem ouvir os dados exibidos em um GridBlox ou ReportBlox usando softwares de leitores de telas como o Home Page Reader.

O suporte à acessibilidade está disponível no cliente DHTML, a interface com o usuário de relatórios relacionais, e o DB2 Alphablox Admin Pages usando o Internet Explorer 6. O suporte está em conformidade com a Seção 508 da lei de Reabilitação dos Estados Unidos. Para obter detalhes sobre este novo recurso, consulte o tópico em [Acessibilidade.](#page-58-0)

## **Suporte ao Idioma Adicional**

Além do Inglês, Francês, Alemão, Japonês, Coreano, Português do Brasil, Espanhol, Chinês Simplificado e Chinês Tradicional, este release oferece localização adicional nos seguintes idiomas:

- **Árabe**
- Tcheco
- Grego
- Hebraico
- Húngaro
- Italiano
- Polonês
- $\cdot$  Russo

O cliente DHTML também suporta texto BiDi (bidirectional) para idiomas bidirecionais, tais como Árabe e Hebraico. Para obter detalhes sobre design de aplicativos para idiomas bidirecionais, consulte o tópico em Projetando Aplicativos para Idiomas Bidirecionais no *Guia do Desenvolvedor*.

#### <span id="page-9-0"></span>**Aprimoramentos do Controle de Calendário**

O componente da UI do DHTML DateChooser permite inserir um campo de texto com um pequeno ícone de calendário próximo a ele em uma página JSP. Os usuários podem clicar no ícone para tornar visível um pequeno calendário com o qual podem selecionar uma data formatada corretamente para preencher o campo de texto. O DB2 Alphablox 8.2 suporta somente calendários Gregorianos. Este release inclui suporte para:

- v Calendários árabes
- Calendários chineses
- Calendários franceses
- Calendários hebraicos
- Calendários japoneses

Para obter mais informações sobre inclusão de um controle de calendário em seu aplicativo, consulte Criando um Controle de Calendário.

#### **Aprimoramentos do ReportBlox**

Aprimoramentos foram feitos no ReportBlox e em seus componentes de suporte do Blox para exibição de PDF. O novo mecanismo de exibição de PDF oferece controle mais flexível do layout da página. Agora você pode especificar o texto do cabeçalho e o texto do rodapé, aplicar o layout desejado no texto utilizando XHTML e configurar a altura do cabeçalho e do rodapé. Por exemplo, você pode configurar o texto do cabeçalho da seguinte maneira:

```
<bloxreport:pdf
headerText="<span style='color:blue'>Annual Report</span>"
headerHeight="100 px"
top="1 in"
  ...
/
```
Anteriormente, o mecanismo de PDF ignorava os estilos configurados através da folha de estilo ou dos menus de contexto interativos e sempre exibia o texto em estilos fixos. Esta limitação não existe mais. O novo mecanismo de exibição de PDF respeita os estilos configurados através da folha de estilo, das classes de estilo seqüenciais ou dos menus de contexto interativos. No passado, não havia condições de espaço na especificação de borda entre o número e a unidade, como ″1.5in″ ou ″30px.″ Esta limitação não se aplica mais. Além disso, o novo mecanismo também suporta mais unidades, tais como milímetros(″mm″) para se ter maior precisão.

#### **Novo Conteúdo da Documentação On-line e Experiência do Usuário**

A documentação on-line do DB2 Alphablox agora está disponível como um centro de informações utilizando o sistema de ajuda baseado em Eclipse para oferecer um desempenho melhor de procura e navegação mais fácil. Além disso, as informações foram reestruturadas para aprimorar a capacidade de recuperação e novos tutoriais são fornecidos para ajudá-lo a começar.

#### **Information Center Baseado em Eclipse**

O DB2 Alphablox Information Center é executado no sistema de ajuda baseado em Eclipse. Isso aprimora significativamente a capacidade de recuperação de informações com a procura interna e a funcionalidade de favoritos. O sistema de

ajuda também possui suporte interno à acessibilidade com atalhos de teclado para navegação.

#### **Novos Tutoriais de Introdução**

Quatro tutoriais estão disponíveis no DB2 Alphablox Information Center para mostrar como começar a construir seu primeiro aplicativo, primeiro portlet e primeiro cubo Alphablox a partir do DB2 Cube Views. Para usuários do RAD (Rational Application Developer), um tutorial está disponível para conduzi-lo passo a passo para configurar seu ambiente de desenvolvimento, instalar os plug-ins do DB2 Alphablox, colocar o primeiro Blox na JSP e ver o Blox exibido dentro do RAD.

#### **Informações sobre o Release Consolidado**

O Que Há de Novo e as Notas sobre o Release em releases anteriores agora estão consolidadas na Visão Geral do Release. Você pode localizar informações específicas para este release, tais como novos recursos, correções de erros, pedidos de aprimoramento abordados e APIs desaprovadas, todas em um único local.

Para obter mais informações sobre a instalação e configuração da documentação, consulte o tópico em Capítulo 9, ["Documentação",](#page-52-0) na página 47.

## <span id="page-12-0"></span>**Capítulo 2. Novidades no DB2 Alphablox 8.2.1**

O IBM DB2 Alphablox para Linux, UNIX e Windows Versão 8.2.1 estende ainda mais seu suporte para mais bancos de dados. Iniciando a Versão 8.2.1 Fix Pack 1, o DB2 Alphablox também suporta uma nova plataforma-- WebSphere Portal Versão 5.1. Os novos recursos são descritos separadamente para "Versão 8.2.1 Fix Pack 1" e ["Versão](#page-13-0) 8.2.1" na página 8.

Dois portlets de amostra são fornecidos para ajudá-lo a começar. Um demonstra a estrutura de código essencial para incluir Blox em um portlet JSP. O outro é o Portal Theme Utility. Está é a versão do portlet do mesmo utilitário de mesclagem de tema disponível na guia Administração na home page do DB2 Alphablox. Ele permite que você execute a mesma tarefa de mesclagem de tema dentro do portal sem ter que efetuar login separadamente como um usuário administrativo para o DB2 Alphablox. Após instaladas no servidor de portal, ambas as amostras podem ser executadas sem a necessidade de configuração adicional.

Para saber mais sobre o desenvolvimento de portlets com o Blox, comece pelo capítulo Construindo seu Primeiro Portlet com o Blox no *Guia de Introdução*. Este capítulo mostra como instalar o portlet de amostra e como criar seu JSP com componentes do Blox. Ele inclui conceitos e técnicas essenciais necessários para o Blox trabalhar em um ambiente de portal. Além disso, ele inclui dicas importantes de desenvolvimento de portlet e aponta outros tópicos relacionados ao desenvolvimento de portlet na documentação.

#### **Versão 8.2.1 Fix Pack 1**

O IBM DB2 Alphablox para Linux, UNIX e Windows Versão 8.2.1 Fix Pack 1 inclui suporte para os seguintes recursos:

- WebSphere Portal Versão 5.1
- Informix Dynamic Server Versão 10

Com o suporte para WebSphere Portal Versão 5.1, agora você pode incorporar analítica em seus aplicativos de portal incluindo componentes Blox no portlet JSP. Os principais recursos são:

- v Nenhuma atualização de página quando os usuários interagem com o Blox no portlet.
- v As aparências do Blox podem se adaptar ao tema do portal utilizando o Portal Theme Utility. Esse utilitário permite mesclar propriedades de estilo de um tema de portal especificado com aqueles em um tema do DB2 Alphablox para uma exibição ideal.
- v A nova Biblioteca de Tags do Portlet Blox facilita a conexão de um link de portal ou de um link de ação com qualquer Blox de interface com o usuário ou componente de UI do Blox, incluindo FormBlox e ReportBlox. Isso permite chamar a API do Portlet para o sistema de mensagens de portlet-a-portlet quando o componente do Blox ou da UI é clicado.
- v Os usuários do portal não precisam se conectar separadamente para o DB2 Alphablox. Não é necessária nenhuma configuração adicional para as contas de usuários.

#### <span id="page-13-0"></span>**Versão 8.2.1**

O IBM DB2 Alphablox para Linux, UNIX e Windows V8.2.1 estende seu suporte a banco de dados e plataforma com os seguintes novos recursos:

- v Informix Dynamic Server Versão 9.4 e Extended Parallel Server Versão 8.5
- Red Brick Warehouse Versão 6.3
- DB2 OLAP Server para iSeries Versão 8.1
- DB2 Universal Database para iSeries
- v Documentação de instalação baseada na seleção do idioma durante a instalação do produto

Consulte o *Guia de Instalação* para obter a lista completa dos bancos de dados suportados e suas versões.

## <span id="page-14-0"></span>**Capítulo 3. Novidades no DB2 Alphablox 8.2**

O IBM DB2 Alphablox para Linux, UNIX e Windows V8.2 inclui vários aprimoramentos na infra-estrutura básica, novos recursos no acesso a dados, camadas de apresentação de dados e recursos adicionais na estrutura do aplicativo de relatórios automáticos, FastForward.

#### **Expandindo a Plataforma**

Aprimoramentos de plataforma foram feitos neste release para suportar a globalização, o IBM Tivoli License Manager, o DB2 Cube Views e as novas origens de dados e sistema operacional. O mecanismo de cubos também foi aprimorado para suportar mais esquemas e funções.

#### **Plataformas Recentemente Suportadas**

As plataformas recentemente suportadas incluem o seguinte:

- Red Hat Enterprise Linux 3 no x86
- v AIX 5L de 64 bits (Versão 5.2)
- DB2 Universal Database Versão 8.2.2
- v DB2 Information Integrator Versão 8.2; Versão 8.1 (Fix Pack 2)

#### **Globalização e Certificação GB18030**

O DB2 Alphablox agora está traduzido nos seguintes idiomas:

- Português
- Francês
- Alemão
- Japonês
- Espanhol
- Português do Brasil
- Coreano
- v Chinês Simplificado
- Chinês Tradicional

#### **Suporte para o IBM Tivoli License Manager**

Agora o DB2 Alphablox suporta o ITLM(IBM Tivoli License Manager) para facilitar o gerenciamento e o relatório de licenciamento e utilização de software.

#### **Suporte para DB2 Cube Views**

O DB2 Alphablox Versão 8.2 inclui suporte para o DB2 Cube Views V8.2 e V8.1. O DB2 Alphablox utiliza a definição de metadados do DB2 Cube Views para criar uma definição de cubo relacional. Após o cubo relacional ser definido para o DB2 Alphablox, ele pode ser utilizado como origem de dados para todos os Blox da interface com o usuário, permitindo que os usuários interajam com os dados da mesma maneira que é possível com outras origens de dados multidimensionais.

#### <span id="page-15-0"></span>**Aprimoramentos de Cubos Relacionais**

O DB2 Alphablox Versão 8.2 oferece os seguintes aprimoramentos no Relational Cubing Engine:

- v **Suporte para vários tipos adicionais de esquemas.** As hierarquias dimensionais agora podem ser definidas por um conjunto de tabelas unidas por qualquer expressão JOIN.
- v **Suporte for funções adicionais do MDX.** As funções recém-suportadas incluem:
	- Funções de navegação dos membros, tais como Ancestor(), Ancestors(), Cousin(), FirstChild(), FirstSibling(), LastChild(), LastSibling(), NextMember e PrevMember
	- Funções de subconjuntos, como Except(), Head(), Tail() e Intersect()
	- Funções de séries de tempo, como PeriodsToDate() e ParallelPeriod()
- v **Suporte para atributos de membros.** Os atributos dos membros podem agora ser utilizados na consulta do MDX.
- v **Aprimoramentos de desempenho.** O mecanismo de cubos por trás do DB2 Alphablox Cube Server agora utiliza menos consultas de SQL, resultando em um tempo de resposta geral mais rápido.

Para obter detalhes, consulte o *Guia do Administrador do DB2 Alphablox Cube Server*.

#### **Inovações Contínuas no Cliente DHTML**

Este release continua aprimorando o cliente DHTML em facilidade de uso, funcionalidade e desempenho, como suporte completo para a ação de arrastar e soltar, um novo tipo de gráfico, aprimoramento da iluminação de tráfego, suporte para análise 80/20, melhor controle programático da seleção dos componentes de grade e um novo componente da UI do DateChooser.

#### **Suporte Completo para a Ação Arrastar e Soltar**

Antes da versão 8 release 2, o DB2 Alphablox suporta a ação arrastar e soltar no painel de layout de dados com uma interface do menu em árvore. O DB2 Alphablox Versão 8.2 inclui suporte completo para arrastar e soltar no cliente DHTML, permitindo que os usuários arrastem e soltem dimensões no GridBlox, PageBlox e DataLayoutBlox. Um indicador de barra vermelho aparece quando uma dimensão é arrastada a um local no qual pode ser solto. Este recurso de arrastar e soltar também é suportado no modelo de UI de base para aplicativos personalizados.

#### **Gráficos de Histograma**

Agora o DB2 Alphablox Versão 8.2 suporta gráficos de histograma. Os gráficos de histograma fornecem a visualização de distribuições de dados, através da exibição de contagens de grupos de valores ou bins. Os intervalos de valores e o número de bins no gráfico são definidos automaticamente. Os desenvolvedores de aplicativos podem especificar essas configurações utilizando o Alphablox Tag Libraries ou a API Java. Os usuários finais podem substituir as configurações através da interface com o usuário.

#### **Aprimoramento de Iluminação de Tráfego**

O recurso de iluminação de tráfego suporta as luzes de tráfego com base em texto. Ele oferece o recurso de procura de texto com as seguintes condições de procura:

v Condição **"Valores Contêm"**. Isso permite a correspondência de subcadeias.

<span id="page-16-0"></span>v Condição **"Valores Como"**. Isso permite a correspondência exata ou correspondências de padrões com curingas (\* para 0 ou mais caracteres e ? para um caractere)

Além disso, os usuários finais e os desenvolvedores de aplicativos podem especificar se devem realçar toda a linha ou coluna, em vez de apenas a célula de dados, se a condição for atendida.

#### **Análise 80/20**

Os desenvolvedores de aplicativos podem agora incluir facilmente o suporte à análise 80/20, utilizando a Blox UI Tag Library. A análise 80/20 permite que os usuários identifiquem um pequeno subconjunto de contribuintes maiores para os valores gerais. Quando os desenvolvedores incluem a tag Blox UI associada a um GridBlox ou PresentBlox, a opção de análise 80/20 torna-se disponível através do menu de clicagem com o botão direito do mouse do Blox. A seleção dessa opção inclui as colunas Porcentagem do Total e Porcentagem Acumulada do Total à grade, listando os maiores contribuintes que chegam a 80% dos valores gerais e o agrupamento dos restantes como um item.

#### **Aprimoramentos de Filtros de Página**

O DB2 Alphablox Versão 8.2 inclui vários aprimoramentos de filtros de página que fazem com que o GridBlox, PageBlox e Filtro de Membros funcionem bem juntos. As seleções de membros feitas no Filtro de Membros e no PageBlox estão sincronizadas e o PageBlox mantém as configurações dos membros de linhas e colunas no GridBlox. Quando uma dimensão é movida entre o GridBlox e o PageBlox, as configurações dos membros da dimensão são mantidas, mantendo a visualização de dados que o usuário tinha antes do pivot.

#### **Novo Modelo de Seleção de Grade**

Um novo modelo de seleção de grade no DB2 Alphablox Versão 8.2 permite um controle programático mais fino das seleções de célula, linha e coluna. Por padrão, clicar em uma célula de dados seleciona uma única célula, e clicar em uma célula de cabeçalho seleciona toda a linha ou coluna. O novo modelo de seleção de grade fornece aos desenvolvedores de aplicativos a capacidade de alterar o comportamento padrão da seleção baseada em linha ou baseada em coluna.

#### **Novo Componente da UI do DateChooser**

Um novo membro foi incluído aos componentes básicos de interface com o usuário do cliente DHTML, o DateChooser. O DataChooser amplia o componente Editar, incluindo um ícone de calendário ao lado do campo de texto. Clicando no ícone de calendário, um widget de calendário é ativado para a seleção de uma data para preencher o campo de edição. Um exemplo do DateChooser está disponível no Blox Sampler.

#### **Exibindo o Aprimoramento de Desempenho**

O DB2 Alphablox Versão 8.2 continua o aprimoramento do desempenho do cliente DHTML com DHTML agora muito mais compacto. Isso reduz ainda mais a utilização do servidor e da rede e resulta em tempo de resposta mais rápido, incluindo o tempo inicial de carregamento, o desempenho de rolagem e o tempo de resposta da operação de navegação de dados.

#### <span id="page-17-0"></span>**Outros Aprimoramentos**

Outros aprimoramentos são feitos no gabarito de aplicativos FastForward, a capacidade de alimentação do conjunto de resultados customizado no DataBlox e APIs adicionais para acessar informações de nível de uma determinada dimensão.

#### **Aprimoramentos do FastForward**

O Alphablox FastForward é uma estrutura de aplicativo de amostra, projetada para desenvolver, implementar e compartilhar rapidamente visualizações personalizadas analíticas através de organizações de negócios. Essa estrutura de aplicativo de relatório automático fortalece os usuários finais para criarem suas próprias visualizações de aplicativos. Dois aprimoramentos são feitos para FastForward neste release:

- Suporte para o DB2 Alphablox Cubes
- Suporte para Relational Reporting Blox

Esses aprimoramentos permitem que os desenvolvedores de aplicativos utilizem completamente todas as origens de dados disponíveis definidas para o DB2 Alphablox utilizando a estrutura de aplicativos FastForward.

#### **Novo ResultSetBlox**

O DB2 Alphablox Versão 8.2 fornece um novo ResultSetBlox para o envio de um conjunto de resultados de dados customizados para o DataBlox associado. Anexando o ResultSetBlox ao DataBlox, os desenvolvedores de aplicativos podem ampliar as funções normais associadas com uma origem de dados JDBC, interceptar consultas no DataBlox e retornar conjuntos de resultados arbitrários para o DataBlox.

#### **APIs de Nível para MetaDados**

Um objeto Nível está disponível para acessar informações sobre nível de uma determinada dimensão. De uma dimensão, é possível identificar o nível e, subseqüentemente, obter informações sobre o nível, como o nome exclusivo e o nome de exibição, ou acessar todos os membros no nível.

## <span id="page-18-0"></span>**Capítulo 4. Informações de Upgrades e de Migração**

Esta seção inclui informações que podem afetar seus aplicativos após o upgrade. Para obter informações adicionais relacionadas a atualizações, consulte também o arquivo leia-me no CD do DB2 Alphablox.

Informações sobre migração são fornecidas para os seguintes releases:

- v "Fazendo Upgrade para o DB2 Alphablox Versão 8.2.1 Fix Pack 1"
- v "Fazendo Upgrade para o DB2 [Alphablox](#page-19-0) Versão 5.6" na página 14

#### **Fazendo Upgrade para o DB2 Alphablox Versão 8.2.1 Fix Pack 1**

v Os aplicativos definidos para o DB2 Alphablox agora estão totalmente qualificados, refletindo tanto o nome do aplicativo J2EE quanto o nome do módulo da Web. Se você definir um aplicativo chamado ″salesAnalysis″ e estiver utilizando o IBM WebSphere ou o BEA WebLogic, o nome do aplicativo será salesAnalysis\_salesAnalysis. Como resultado, se você tiver codificado permanentemente o nome do aplicativo em seu aplicativo, será preciso modificá-lo para obter dinamicamente o nome do aplicativo Blox, por exemplo:

<%= myPresentBlox.getApplicationName() %>

- Como agora os nomes de aplicativo refletem tanto o nome do aplicativo J2EE quanto o nome do módulo da Web, durante upgrades, as informações de favoritos armazenadas no repositório são automaticamente atualizadas com a nova estrutura de nomenclatura de aplicativos. Para favoritos com nomes muito grandes ou armazenados em pastas aninhadas, a migração automática pode não funcionar se o nome do caminho inteiro exceder o máximo de 240 caracteres do Windows. Essa é uma limitação do sistema operacional Windows e ocorrerá somente se você estiver utilizando o IBM WebSphere ou o BEA WebLogic. Caso esse problema ocorra, um arquivo error.log será criado em seu diretório de instalação do DB2 Alphablox. Verifique se este arquivo de log existe após sua instalação ser concluída. Em caso afirmativo, entre em contato com o DB2 Alphablox Support para obter ajuda sobre migração.
- Para qualquer aplicativo FastForward criado a partir do gabarito FastForward:
	- As classes FastForward precisam ser atualizadas e seu aplicativo FastForward precisa ser recompilado após o upgrade. Visto que há alterações nas interfaces básicas do Java, sem a recompilação das páginas JSP utilizando as novas classes FastForward, as alterações não serão refletidas corretamente.
	- Você deve modificar o start.jsp no diretório principal do aplicativo FastForward para remover as seguintes linhas:
		- // magic themeName variable set by blox:header if (\_themeName != "<%=ffwdAppContext.getTheme()%>")  $\overline{\phantom{x}}$ themeName = "<%=ffwdAppContext.getTheme()%>";

Seu aplicativo ainda trabalhará corretamente com essas linhas de código, mas você receberá um erro de JavaScript em seu navegador em cada pedido.

v O suporte incluído para o WebSphere Portal neste fix pack requer alterações no modo como os pedidos e as respostas são processados. Como uma regra geral, todos os métodos que costumavam aceitar HttpServletRequest e HttpServletResponse agora utilizam BloxRequest e BloxResponse como parâmetros. BloxRequest e BloxResponse manipularão pedidos e respostas, independente de o pedido ter vindo de um servidor de aplicativos da Web ou

<span id="page-19-0"></span>de um servidor de portal. Consulte o Javadoc da lista de alterações de API do lado do servidor Blox para obter uma lista completa.

v Se você tiver qualquer JSP que crie o Blox utilizando as APIs em vez do Alphablox Tag Libraries, o método init() agora utilizará um BloxContext em vez de um HttpServletRequest e um HttpServletResponse. O Blox precisa ser registrado com o BloxContext da seguinte maneira:

```
<jsp:useBean id="myPresentBlox"
   class="com.alphablox.blox.PresentBlox">
<!--code omitted -->
\epsilon%
   BloxContext context = BloxContextFactory.getBloxContext(request, response);
   myPresentBlox.init(context, "myPresentBlox");
   // código omitido...
%>
```
Consulte o Javadoc para obter a assinatura do método

Se você tiver qualquer JSP que crie um relatório relacional interativo utilizando a API ReportBlox em vez da Biblioteca de Tags do Relatório Blox, será preciso modificar o prefixo da URL do seu ReportBlox. Previamente, a criação de um relatório interativo requer a configuração de um prefixo de URL para o local onde a página JSP está localizada no aplicativo da Web. Iniciando a v8.2.1 fix pack 1, os Blox são incluídos no contexto Blox e você deverá configurar o prefixo da URL no caminho do contexto:

```
<@ page import="com.alphablox.blox.*,
                com.alphablox.net.URLFactory"%>
<!-- code omitted -->
<\!\!>_oReportBlock rBlox = new ReportBlock();
   rBlox.setId("myReport");
   // código omitido
   BloxContext context = BloxContextFactory.getBloxContext(request, response);
   rBlox.setUrlPrefix(context.getContextPath() + "/" +
       URLFactory.ALPHABLOX_SERVER_PREFIX);
%>
```
Em seguida, é preciso registrar este Blox em BloxContext chamando o método init():

```
\epsilon%
   String scriptId = rBlox.getId();
   rBlox.init(context,scriptId);
\approx
```
Consulte a seção Tópicos Avançados no Guia do Desenvolvedor de Relatório Relacional para conhecer o exemplo completo

#### **Fazendo Upgrade para o DB2 Alphablox Versão 5.6**

O adaptador ″Essbase Enterprise Server Adapter″ foi renomeado como ″Hyperion Essbase Deployment Services″ no DB2 Alphablox Versão 5.6. Se você tiver um script que cria uma origem de dados do DB2 Alphablox utilizando o nome do adaptador antigo, o nome do adaptador precisará ser modificado adequadamente.

# <span id="page-20-0"></span>**Capítulo 5. Pedidos de Aprimoramento Abordados**

Esta seção lista os pedidos de aprimoramento resolvidos nos seguintes releases:

- v Capítulo 5, "Pedidos de Aprimoramento Abordados"
- v "Pedidos de Aprimoramento Resolvidos na v8.2"

#### **Pedidos de Aprimoramento Resolvidos na v8.3**

A tabela a seguir lista os pedidos de aprimoramento que foram resolvidos no DB2 Alphablox v8.3:

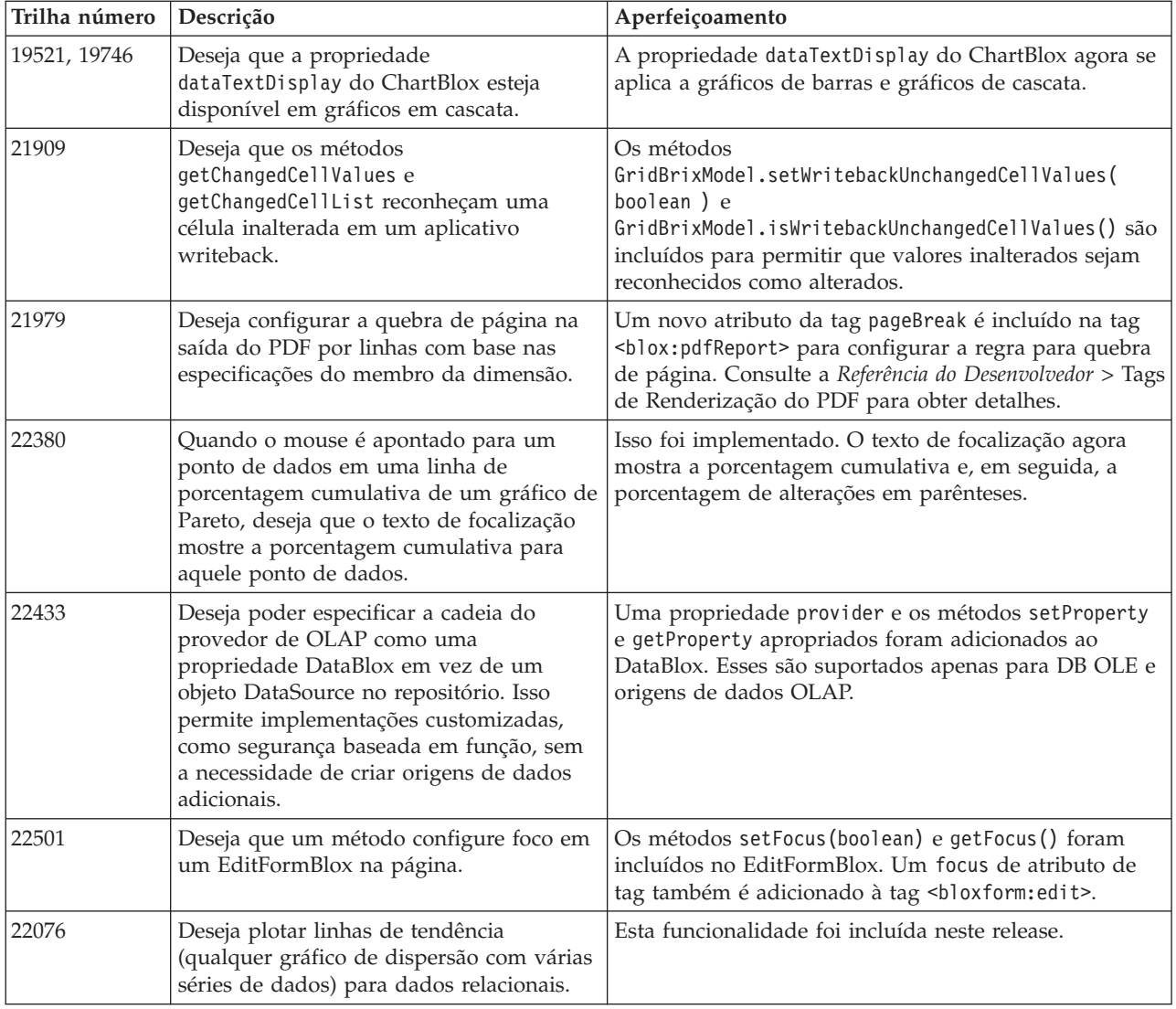

#### **Pedidos de Aprimoramento Resolvidos na v8.2**

A tabela a seguir lista os pedidos de aprimoramento que foram abordados em DB2 Alphablox v8.2:

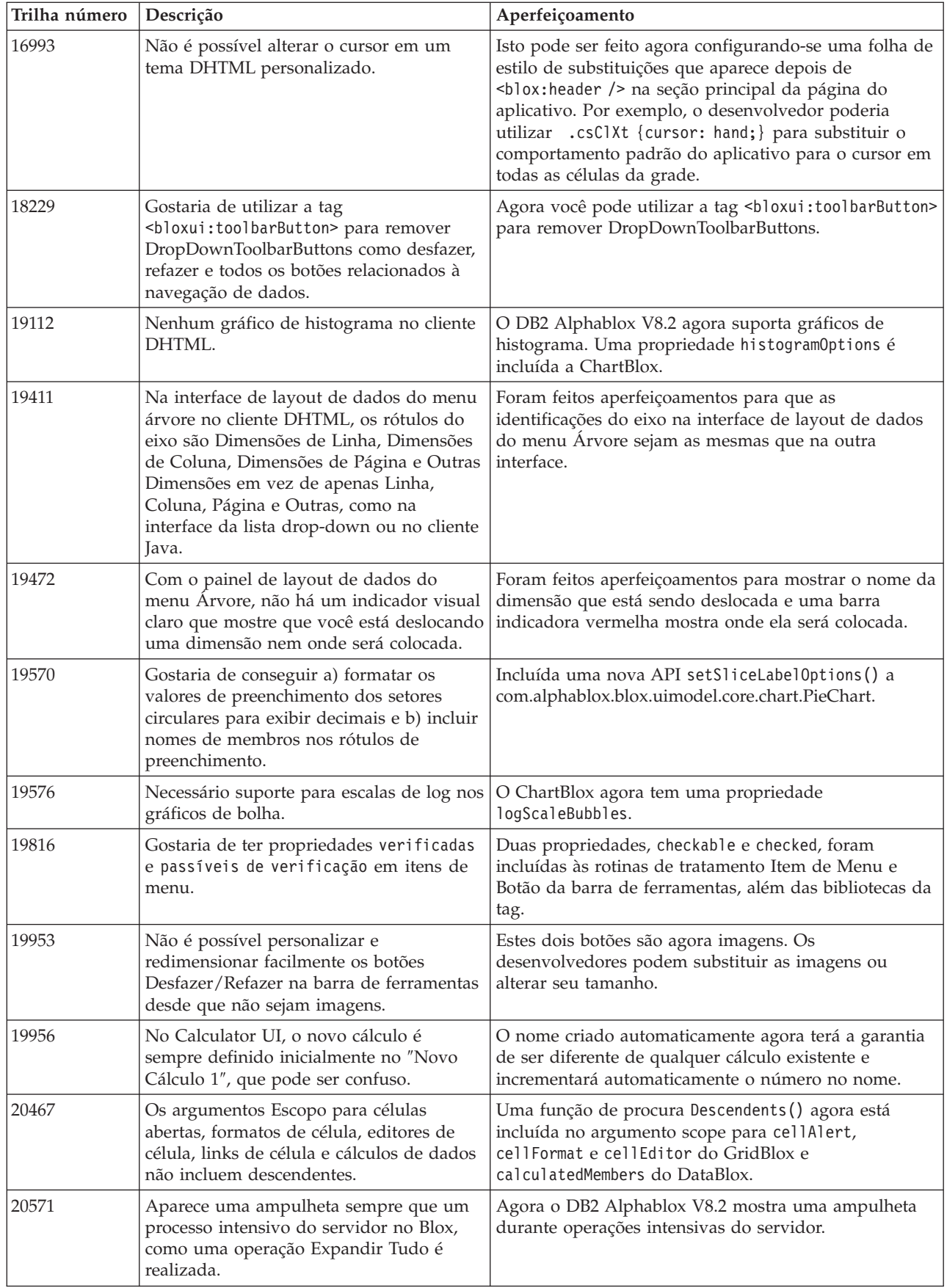

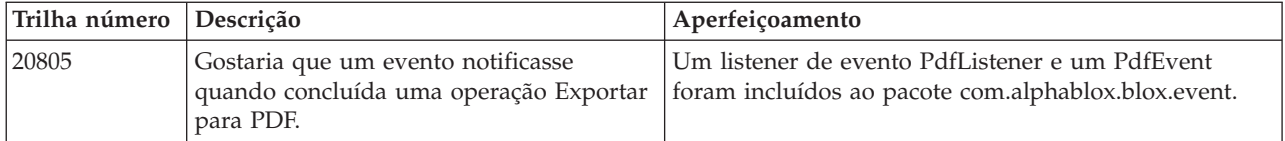

## <span id="page-24-0"></span>**Capítulo 6. Problemas Abordados**

Os problemas relatados que foram corrigidos desde o DB2 Alphablox V8.2 estão listados nas seções a seguir. Uma nota poderá ser incluída no final do problema quando a correção envolver novos comportamentos ou quando informações adicionais estiverem disponíveis para esclarecimento adicional.

#### **Problemas Abordados na v8.3**

Esta seção lista os problemas resolvidos neste release.

Consulte também o arquivo leia-me no CD do DB2 Alphablox para obter informações cruciais e quaisquer correções de erros ou problemas conhecidos.

#### **Correções Relacionadas ao Workbench de Montagem e Exemplos**

- v 21701 -- O Editor de Cálculo não coloca aspas em torno de membros com caracteres especiais. Esse problema foi corrigido.
- 21844 -- O método generateQuery gera consultas inválidas em cubos relacionais no Gerador de Consultas quando o slicer está vazio. Esse problema foi corrigido.
- v 21834, 21862 -- O Editor de Cálculo não pode manipular membros colocados entre aspas na função sum(). Esse problema foi corrigido.
- v 22013 -- A opção **Posicionar Antes** do Editor de Cálculo não funciona quando nomes de membros contêm dois pontos e chaves. Esse problema foi corrigido.

#### **Correções Relacionadas a Marcadores**

- v 22080 -- Salvar um marcador no ChartBlox com um título em branco gera uma InvalidBloxPropertyValueException. Esse problema foi corrigido.
- v 22318 -- Falha na restauração de marcadores do Alphablox v5.1 durante uma atualização. Esse problema foi corrigido. Isso era devido às barras invertidas (″\″) armazenadas nos marcadores, que deviam ser barras (″/″). Verificação adicional agora é executada par barras invertidas durante atualizações.
- v 22413 -- A restauração de marcadores contendo consultas de dados classificados serializadas gera uma java.io.InvalidClassException durante a atualização para o DB2 Alphablox v8.2.1. Esse problema foi corrigido na V8.3.
- v 22460 -- Ao carregar um marcador que retorna dados que excedem a configuração máxima de linhas, se o marcador foi salvo em uma consulta textual (<blox:data textualQueryEnabled="true" />), os usuários não obtêm o aviso que normalmente recebem e o marcador é carregado incorretamente. Esse problema foi corrigido.
- v 22574 -- Quando um marcador em uma origem de dados ODBO era carregado, a consulta era executada duas vezes. Esse problema foi corrigido. Observe que como um resultado dessa correção, o DB2 Alphablox não suprime mais dados duplicados automaticamente.
- v 22596 -- Quando um marcador inválido é carregado em uma origem de dados Microsoft Analysis Services, o DB2 Alphablox invalida a conexão no conjunto de conexão interno embora os erros sejam benignos, provocando problemas de

<span id="page-25-0"></span>desempenho. Esse problema foi corrigido. Quando os erros são benignos, como membros ou dimensões desconhecidos, o DB2 Alphablox não invalida mais a conexão de dados.

v 22580 -- Mensagens de depuração incorretas e insuficientes eram registradas quando um marcador era carregado. Você obtém uma mensagem incorreta sobre a limpeza da cache do cliente na desconexão e não há como saber se uma consulta textual ou uma consulta serializada foi restaurada. A mensagem incorreta foi corrigida e uma nova mensagem foi incluída para indicar o tipo de consulta envolvida quando um marcador é carregado.

#### **Correções Relacionadas a Gráficos**

- v 18749 -- Ao exibir gráficos de linhas no cliente DHTML, a etiqueta da extrema direita ao longo do eixo X pode ser cortada algumas vezes. Esse problema foi corrigido. Agora você pode configurar a margem direita utilizando o método setEndMargin(int) do objeto Axis do gráfico. Esse método pode ser localizado no pacote com.alphablox.blox.uimodel.core.chart.common.
- 19505 -- Quando a propriedade autoAxesPlacement para gráficos de cascata está configurada como false em uma JSP, desativar a opção **Atribuir Eixos do Gráficos Automaticamente** na caixa de diálogo **Tipos de Gráficos e Configuração** faz com que os eixos sejam trocados. Esse problema foi corrigido.
- v 20791 -- Em um gráfico com o número máximo de itens para desenhar configurado como 600, a troca dos eixos provoca uma mensagem informando que há muitos itens para apresentar no gráfico. Esse problema foi corrigido.
- v 21982 -- O número máximo de itens em uma série de dados é codificada como 50. O máximo foi aumentado para 256. Atualmente, não há como codificar esse valor permanentemente.
- 22033 -- Não é possível incluir dicas de ferramentas para gráficos de cascata utilizando o método SingleValueDataSeries.add(). Esse problema foi corrigido.
- v 22015 -- Obtenção do erro java.lang.NullPointerException se os pontos de dados em um gráfico de linhas de tendência exceder 85. Esse problema foi corrigido.
- v 22051 -- Quando o valor mínimo do eixo Y de um gráfico em cascata estiver configurado com um valor maior do que o valor inicial do gráfico (normalmente 0), a ativação do foco sobre a barra mostra o contorno da barra maior do que o da barra real. Esse problema foi corrigido.
- v 22062, 22806 -- A caixa de diálogo **Tipos de Gráfico e Configuração** demora um longo tempo para ser carregada com um conjunto de dados grande.
- v 22254 -- O método setMarkerShape do ChartBlox funciona apenas na primeira vez. Chamadas subseqüentes para setMarkerShape não têm efeito sobre os marcadores do gráfico. Esse problema foi corrigido.
- v 22322 -- Quando um gráfico de linhas de tendências chama mais de 250 membros, ele emite uma NullPointerException. Esse problema foi corrigido.
- v 22367 -- A orientação de etiqueta customizada não funciona completamente na caixa de diálogo Opções do Gráfico. Apenas Normal e 90 Graus funcionam. Esse problema foi corrigido.
- v 22388 -- Linhas de tendências não respondem a um clique com o botão direito do mouse e emitem uma exceção quando uma célula de dados não tem um valor. Esse problema foi corrigido.
- v 22396 -- Fugas de memória em gráficos de dispersão. Esse problema foi corrigido.
- v 22449 -- Após carregar um marcador, o gráfico na página não é atualizado quando dimensões são movidas para eixos diferentes. Esse problema foi corrigido.
- <span id="page-26-0"></span>v 22458 -- O texto de foco sobre pontos de dados em um gráfico de dispersão ou de bolhas não mostra a formatação correta dos dados. Esse problema foi corrigido.
- v 22480 -- Máscaras de formato de milhares e milhões não se aplicam a valores exibidos em dicas de ferramentas em gráficos de pizza, de bolhas ou de dispersão. Esse problema foi corrigido.
- v 22733 -- A opção **Apenas Dados Selecionados do Gráfico** não funcionará se os membros a ser apresentados no gráfico contiverem caracteres especiais como vírgulas ou ponto e vírgulas. Esse problema foi corrigido.
- v 22815 -- Gráficos de mostrador não aparecem completamente em sistemas que não estão em inglês. Esse problema foi corrigido.

#### **Correções Relacionadas a Dados**

- 19478 -- DB2 O Alphablox é interrompido quando não pode desconectar origens de dados. Esse problema foi corrigido.
- v 21708 -- Os métodos getHiddenMembers e setHiddenMembers do DataBlox não manipulam caracteres especiais. Esse problema foi corrigido.
- v 21724 -- Origens de dados não podem ser listadas no DB2 Alphablox Admin Pages quando o nome de uma das origens de dados não existe no arquivo de propriedades da origem de dados do repositório. Esse problema foi corrigido. Não é mais permitido salvar uma origem de dados com um nome nulo no DB2 Alphablox Admin Pages. Se o nome não existir no arquivo de propriedades, uma mensagem de aviso será incluída no arquivo de registro e as outras origens de dados serão carregadas.
- v 21746 -- A consulta de origens de dados do Microsoft Analysis Services com medidas calculadas tem o potencial de fazer com que a memória C heap do servidor de aplicativos seja esgotada. Esse problema foi corrigido. Clientes que suspeitarem que estão tendo esse problema devem entrar em contato com o Suporte Técnico do DB2 Alphablox para acessar um Microsoft QFE (Quick Fix Engineering) que deve ser aplicado em sua configuração para corrigir esse problema.
- v 21747 -- A conexão com origens de dados do Microsoft Analysis Services consume um manuseio no sistema operacional Windows e o manuseio nunca é liberado. Esse problema foi corrigido.
- v 21808 -- Fugas de memória e problemas de desempenho com origens de dados do Microsoft Analysis Services. Esse problema foi corrigido. Consulte a technote no Web site de Suporte do DB2 Alphablox sobre aprimoramentos de desempenho para origens de dados do Microsoft Analysis Services [\(http://www.ibm.com/support/docview.wss?rs=2026&context=SSCPX3&](http://www.ibm.com/support/docview.wss?rs=2026&context=SSCPX3&q1=msas%20connection%20pool=swg21210606) [q1=msas%20connection%20pool=swg21210606\)](http://www.ibm.com/support/docview.wss?rs=2026&context=SSCPX3&q1=msas%20connection%20pool=swg21210606).
- 21837 -- Cálculos com nomes de membros contendo chaves (" $\{$ " e " $\}$ ") não funcionam corretamente. Esse problema foi corrigido.
- 21869 -- MDBResultSet.getAxis( Axis.PAGE AXIS) retorna NullPointerException quando o MDBResultSet contém apenas dados para os eixos Página e Coluna. Esse problema foi corrigido.
- v 21913 -- A escolha da opção **Expandir Tudo** na interface do usuário da grade, utilizando origens de dados do DB2 OLAP Server ou do Hyperion Essbase trava o WebSphere. Esse problema foi corrigido.
- v 22061 -- O uso do Filtro de Membro em cubos virtuais do Microsoft Analysis Services resulta em uma exceção com a mensagem ″Ocorreu uma exceção desconhecida na ponte ODBO″. Esse problema foi corrigido.
- v 22146 -- Quando uma consulta retorna um conjunto de resultados sem nenhuma linha ou uma linha com uma contagem de conjuntos de variáveis de tamanho 0, você obtém uma NullPointerException. Esse problema foi corrigido. O cliente DHTML agora retorna a mensagem padrão ″Nenhum dado disponível″.
- v 22179 -- A obtenção de uma com.alphablox.util.NotFoundException ao carregar dimensões com um grande número de filhos (como mais de 32000 filhos). Esse problema foi corrigido.
- 22205 -- Linhas com dados são suprimidas incorretamente quando a propriedade suppressMissingRows do DataBlox é configurada como true. Esse problema foi corrigido.
- v 22295 -- A memória não é liberada após a conclusão de uma operação de pesquisa completa em uma origem de dados ODBO e referências ao objeto DrillThroughResultSet foram configuradas explicitamente como null para facilitar a coleta de lixo. Esse problema foi corrigido.
- v 22302 -- Obtenção de uma java.lang.ArrayIndexOutofBoundsException devido a um problema com a supressão de dados após selecionar um membro em uma dimensão no eixo Página. Esse problema foi corrigido.
- v 22311 -- A movimentação da última dimensão no eixo Página para outros eixos provoca uma NullPointerException para origens de dados ODBO. Esse problema foi corrigido.
- v 22514 -- O comando DIMBOTTOM do Escritor de Relatórios em uma consulta do DB2 OLAP Server ou do Hyperion Essbase faz com que o DB2 Alphablox seja interrompido quando a consulta é executada em uma dimensão na qual todos os membros filhos são folhas. Esse problema foi corrigido.
- 22610 -- Membros do eixo slicer são resolvidos várias vezes por operação de slicer. Esse problema foi corrigido.
- v 22616 -- Operações relacionadas a metadados em origens de dados do Microsoft Analysis Services demoram um longo tempo quando as operações envolvem contagens de filhos. Esse problema foi corrigido.
- 22619 -- O scope especificado em <br/>sbloxui:gridSpacer> não é reconhecido quando o a propriedade mergedHeaders do DataBlox é usada para substituir um nome de membro com uma cadeia vazia ou espaço. Esse problema foi corrigido.
- 22620 -- A propriedade hidddenMembers do DataBlox não funcionará se membros contiverem caracteres especiais, como vírgulas ou ponto e vírgulas. Esse problema foi corrigido. Caracteres especiais devem ser colocados entre aspas simples ou duplas. Dentro de cadeias entre aspas, utilize o caractere barra invertida (″\″) para escape das aspas.
- v 22696 -- Um marcador envolvendo um membro calculado demora longo tempo para ser carregado. Isso é devido a sintaxe incorreta na expressão calculatedMembers do marcador. Em vez de {"::MissingIsZero:}, o marcador contém um valor incorreto de {"MissingIsZero"}. Isso faz com que o mecanismo de cálculo pesquise um membro chamado de ″MissingIsZero.″ Verificação adicional foi implementada para detectar essa palavra-chave para evitar pesquisa desnecessária.
- 22751 -- Consultas em um banco de dados DB2 OLAP Server ou Hyperion Essbase que é um ASO (aggregate storage outline) consume muita memória. Esse problema foi corrigido. Clientes que suspeitarem que estão tendo esse problema devem entrar em contato com o Suporte Técnico do DB2 Alphablox para acessar uma correção do Hyperion Essbase que deve ser aplicada em sua configuração para corrigir esse problema.

## <span id="page-28-0"></span>**Correções Relacionadas ao Cliente DHTML e Componentes da UI**

- v 12953 -- Modos de renderização de XLS e de impressora não funcionam de maneira apropriada porque as folhas de estilo referidas pelo conteúdo gerado pela tag <blox:header> não são seqüenciais. Isso foi corrigido porque as folhas de estilo agora são seqüenciais.
- v 21810 -- A escolha da opção **Editar** > **Selecionar Tudo** e, em seguida, **Editar** > **Copiar** para copiar células de dados para outros aplicativos não copia todos os dados. Esse problema foi corrigido.
- 22048 -- A chamada do método grid.setSelectedCells() com um grande número de células de dados (acima de 200000) faz com que o navegador seja interrompido. Esse problema foi corrigido.
- v 22130 -- Os desenvolvedores não podem simplesmente desativar uma moldura de uma interface com o usuário do Blox porque o estilo, o tamanho e a cor da moldura são interdependentes no Modelo de UI do Blox, dificultando a substituição de configurações existentes.
	- **Nota:** As várias configurações de moldura agora são separadas. A moldura pode ser desativada da seguinte maneira:

```
\ll^{\circ}_{\sigma}
```
myGrid.getBloxModel().getBody().get(0).setStyle("border-style:none;"); %>

Quando o estilo da moldura está configurado, será alterado apenas o estilo da moldura, sem afetar a largura ou a cor do Blox.

- v 22471 -- Pesquisar acima após uma pesquisa detalhada em todos os grupos aninhados não retorna para o estado anterior à pesquisa detalhada inicial. Esse problema foi corrigido.
- 22795 -- DateChooser traz datas de março quando datas de fevereiro são selecionadas. Esse problema foi corrigido.
- 22308 -- Após o cliente DHTML ter atualizado devido a rolagem na grade, arrastar e soltar uma dimensão de Coluna em baixo de outra dimensão provoca um erro reclamando que o cabeçalho do evento está formatado incorretamente ou que estão faltando informações. Esse problema foi corrigido.

## **Correções Relacionadas à Documentação**

v 21687 -- A documentação de caixas de diálogo customizadas declara que arquivos de recursos customizados podem ser colocados no diretório abxclasses e que eles serão localizados automaticamente. Isso foi corrigido. Arquivos de recursos customizados podem ser carregados de várias maneiras, mas normalmente isso é feito configurando o caminho da classe.

## **Correções Relacionadas à Grade**

- 17257 -- Ao renderizar uma grade para o Excel, você obterá um erro de arquivo CSS ausente, se a URL for maior do que 210 caracteres. Esse problema foi corrigido.
- v 21937 -- A imagem especificada na propriedade cellAlert de GridBlox não é mostrada no modo de renderização de impressora. Esse problema foi corrigido.
- 22604 -- A iluminação de tráfego (propriedade cellAlert de GridBlox) não funciona quando os membros contêm vírgulas ou chaves. Isso também ocorre com outras propriedades que envolver a especificação de um escopo, como cellFormat, cellLink, e cellEditor. Esse problema foi corrigido. Chaves ({ ou

}), aspas ('), aspas duplas (") ou uma vírgula (,) devem ser colocadas entre aspas ou aspas duplas. Dentro de cadeias entre aspas, utilize o caractere barra invertida (\) para escape das aspas.

## <span id="page-29-0"></span>**Correções Relacionadas ao FormBlox**

- 121690 -- O método setChangedProperty gerará java.lang.ArrayIndexOutOfBoundsException se nenhuma seleção inicial for especificada em um FormBlox de seleção única. Esse problema foi corrigido.
- v 21904 -- Desativar um componente da lista de seleção criada usando a tag<bloxform:memberSelect> apenas configura a lista de seleção para o modo ocupado ao invés de desativá-la. Esse problema foi corrigido.Ao desativar a lista de seleção usando o método setDisabled(true) do Blox UI Model, a lista é esmaecida o invés de ser colocada no modo ocupado.
- v 22373-- A propriedade multipleSelect do FormBlox está definida de maneira inconsistente como o atributo da tag multiple na biblioteca de Tags de Formulário do Blox. Um atributo da tag multipleSelect agora está incluído na Biblioteca de Tags de Formulário do Blox. O atributo da tag multiple antigo está reprovado.

### **Correções Relacionadas a Cubos Relacionais**

- v 21758 -- Se um cubo estiver ativado, a inclusão de uma dimensão em um cubo usando o DB2 Alphablox Admin Pages gerará um erro reclamando que a consulta SQL para a dimensão não está definida. Esse problema foi corrigido.
- 21844 -- O método generateQuery gera consultas inválidas em cubos relacionais no Gerador de Consultas. Esse problema foi corrigido.

## **Correções Relacionadas ao Relatório Relacional**

- v 19281 -- Utilizar o método TextBlox.setDataText() com um PdfBlox quando o valor de texto de dados contiver um HREF, faz com que a renderização do PDF resultante apareça incorretamente. Esse problema foi corrigido.
- v 22379 -- Atualizar um ReportBlox com consultas dinâmicas após 10 vezes bloqueia o ReportBlox e produz um erro de estouro da pilha. Esse problema foi corrigido.
- v 22479 -- Consultar uma coluna do DB2 do tipo de dados de tempo sempre retorna o valor de 1/1/70. Esse problema foi corrigido.

## **Correções Relacionadas à Exibição para PDF e Impressão**

- v 21664 -- A renderização de PDF gera um erro de java.lang.IndexOutOfBoundsException quando a colocação de etiqueta de filtro de página é configurada como none (<blox:page labelPlacement="none" />). Esse problema foi corrigido.
- v 22489 -- O pedido de uma segunda saída do PDF ao deixar a primeira janela do PDF aberta faz com que a janela perca o foco após o novo PDF ser exibido. Isso pode ser confuso para os usuários. Esse problema foi corrigido.
- 22585 -- Quando um GridBlox é enviado ao PDF, a altura configurada no <bloxui:gridSpacer> sempre aparece a mesma quando é configurada entre 0 e 6 pixels. Esse problema foi corrigido.
- v 22793 -- Se um gráfico em um PresentBlox for grande demais para ser renderizado na página, a renderização do PresentBlox para PDF não gerará nenhuma saída. Esse problema foi corrigido. A saída do PDF agora é gerada. No local onde o gráfico deveria estar no relatório, uma mensagem ″A imagem do gráfico é grande demais para a página″ é exibida.

## <span id="page-30-0"></span>**Correções Relacionadas à Plataforma**

- v 22031 -- Configurações customizadas em um arquivo jdbcsetup.bat ou jdbcsetup.sh modificado são sobrescritas durante uma instalação de atualização automática. Uma mensagem de aviso foi incluída no script neste release para informar aos usuários que se eles modificaram esse arquivo, deverão fazer uma cópia de backup dele para substituir o arquivo instalado após a atualização ou reinstalação.
- 21926 -- A página de perfil de usuário gera um java.io.FileNotFoundException quando os usuários verificam a SmartCache instalada usando o Java Plug-in v1.4.2\_05 no Internet Explorer. Esse problema foi corrigido.
- 22220 -- O teste de uma origem de dados do Microsoft Analysis Services várias vezes a partir do DB2 Alphablox Admin Pages quando DB2 Alphablox é executado como um serviço trava o servidor. Esse problema foi corrigido.
- 22256 -- Não é possível desativar a porta do DB2 Alphablox Telnet configurando o número da porta como 0. Isso foi corrigido.
- 22451 -- Objetos DataSource criados com o AdminBlox emitem uma NullPointerException quando usados sem reiniciar o servidor. Esse problema foi corrigido.
- 22800 -- Ao utilizar a SmartCache, o DataBlox chamadas de desconexão do DataBlox resultam em NullPointerException e em interrupção do navegador. Esse problema foi corrigido.

#### **Problemas Abordados na v8.2.1**

- v 19604 -- Após um usuário ser removido de um grupo do usuário Público, o usuário reaparece como um membro no grupo. Nota: Automaticamente, todos os usuários são membros do grupo Público e nenhum membro deve ser removido deste grupo. Anteriormente, as páginas admin permitiam de maneira incorreta que os usuários fossem removidos deste grupo. Isso não é mais permitido.
- 19522 -- A porcentagem de enquadramento de vários ChartBlox dentro de um contêiner para exibição no PresentBlox não funciona corretamente. Esse problema foi corrigido.
- 19494 -- O DB2 Alphablox Repository e o Repository Conversion Utility não têm o conceito de esquema e, portanto, não permitem que as tabelas do repositório pertençam a um usuário, mas permitem que sejam utilizadas por outro. Esse problema foi corrigido.
	- **Nota:** Para permitir que os usuários do DB2 Alphablox utilizem as tabelas criadas por outro usuário (especificadas durante a instalação do DB2 Alphablox), execute o Repository Conversion Utility e, quando for solicitado o valor Esquema, especifique o proprietário da tabela.

#### **Problemas Abordados na v8.2**

Os seguintes problemas foram organizados nas categorias:

- v "Correções [Relacionadas](#page-31-0) a Gráficos" na página 26
- v "Correções [Relacionadas](#page-31-0) a Dados" na página 26
- v "Correções [Relacionadas](#page-32-0) à Grade" na página 27
- v "Correções Relacionadas ao Cliente DHTML Geral e aos [Componentes](#page-33-0) da UI" na [página](#page-33-0) 28
- v "Correções Relacionadas a [FastForward"](#page-33-0) na página 28
- v "Correções [Relacionadas](#page-34-0) ao Relatório Relacional" na página 29
- v "Correções [Relacionadas](#page-34-0) à Exibição para PDF e Impressão" na página 29
- v "Correções [Relacionadas](#page-34-0) à Plataforma" na página 29
- v "Correções Relacionadas à [Documentação"](#page-34-0) na página 29

#### <span id="page-31-0"></span>**Correções Relacionadas a Gráficos**

- v 19452 -- A alteração do tipo do gráfico para setor circular no cliente Java travará o cliente na próxima vez que você clicar com o botão direito do mouse em ″Selecionar Tipo de Gráfico.″ Esse problema foi corrigido.
- v 19527 -- A exibição de um gráfico para PDF executa até duas páginas com a primeira parcialmente em branco se não houver dimensão de filtro no gráfico. Esse problema foi corrigido.
- v 19675 -- As dicas de ferramenta no gráfico de setores circulares no cliente DHTML não refletem a configuração y1FormatMask. Esse problema foi corrigido.
- 19853, 20102 -- O ChartBlox y1formatMask mostra as dicas de ferramenta incorretas de passar o mouse quando configurado para bilhões. Esse problema foi corrigido.
- v 20021 -- Quando chartType está configurado como ″Barra Horizontal, Lado a Lado″ em um gráfico DHTML, os eixos X e Y do gráfico são trocados. Esse problema foi corrigido.
- v 20060 -- Quando utilizar um comboChart que tenha um lineSeries e um barChart, o gráfico não exibirá as identificações de residência (valores de dados) para os pontos do marcador de linha que estão nas barras. Os pontos do marcador de linha para fora das barras exibem as identificações de residência corretamente. Esse problema foi corrigido.
- v 20570 -- As linhas de tendência de logaritmos não aparecem quando há dois pontos nos nomes de membros ou dimensões. Esse problema foi corrigido.

#### **Correções Relacionadas a Dados**

- v 18706 -- Obtendo o erro de tempo de limite com as origens de dados doMicrosoft Analysis Services. Esse problema foi corrigido. Nota: Consulte este problema e sua solução alternativa e[mhttp://support.microsoft.com/default.aspx?kbid=823357](http://support.microsoft.com/default.aspx?kbid=823357) .
- v 19607 -- A pesquisa superficial remove os parentes do membro da pesquisa superficial da grade. Esse problema foi corrigido.
- v 19612 -- O DataBlox não é desconectado após sua conexão a uma origem de dados relacional até que a tag pai (Grade, Gráfico ou Presente) seja exibida, mesmo quando a propriedade autoDisconnect está configurada como true. Esse problema foi corrigido.
	- **Nota:** Agora a tag DataBlox será desconectada automaticamente se autoDisconnect estiver configurado como true e se você estiver utilizando uma origem de dados RDB. Não é mais necessário aguardar que a tag pai (Grade, Gráfico ou Presente) seja exibida para que o DataBlox se desconecte.
- v 19639 -- Não é possível carregar um conjunto de resultados do procedimento armazenado Oracle no DataBlox se o cursor for declarado último no procedimento armazenado ″Isso foi corrigido″.
	- **Nota:** Para origens de dados Oracle, o parâmetro em useResultSet() deve corresponder ao local onde o cursor está configurado.
- <span id="page-32-0"></span>v 19802 -- A execução da operação Remover ou Manter Apenas Dados em um gráfico em nuvem de pontos sempre remove o segundo valor de dados. Esse problema foi corrigido.
- 19936 -- Não é possível localizar membros calculados MSAS no Dimension Explorer/Filtro de Membros. Esse problema foi corrigido.
- v 19939 -- Obtenção de ″Não foi possível localizar o membro [<nome\_do\_membro>]″ no Filtro de Membros quando o membro envolvido é um membro calculado a partir de um ou mais membros ocultos. Esse problema foi corrigido.
- v 20801 -- Quando um nome de hierarquia em uma dimensão que contém várias hierarquias tem o mesmo nome que a dimensão (por exemplo, Produto.Produto), o nome da hierarquia não é exibido corretamente. Esse problema foi corrigido.
- v 20804 -- O método getDoubleValue() para com.alphablox.blox.data.mdb.Cell deve retornar NaN para o valor ausente. Esse problema foi corrigido.
- v 20809 -- A restauração de um favorito do Microsoft Analysis Services não mostra a nova dimensão no painel de layout de dados. Esse problema foi corrigido.
- v 20820 -- O writeback atualiza células incorretas após a alteração a partir de uma consulta que envolve membros calculados. Esse problema foi corrigido.

**Nota:** O mapeamento de cálculo agora está limpo, portanto não retém o mapeamento de uma consulta anterior que envolve membros calculados.

- v 20836 -- O valor do elemento display na entrada de catálogo do arquivo drivers.xml JDBC do driver Tipo 4 do DB2 deve ser alterado para ″Nome do Banco de Dados.″ Esse problema foi corrigido.
- v 20865 -- Obtenção do erro de sintaxe ao carregar favoritos envolvendo membros calculados com nomes de membros numéricos. Esse problema foi corrigido.

#### **Correções Relacionadas à Grade**

v 19988 -- A grade não exibirá o valor configurado em noDataMessage se o conjunto de resultados retornados das consultas de dados relacionais consistir em somente nomes de colunas e não contiver nenhuma linha. Esse problema foi corrigido.

**Nota:** O comportamento foi alterado para que o valor configurado em noDataMessage seja exibido neste caso.

- v 20040 -- Ocorre um erro ao mover uma dimensão no eixo da linha para o eixo da coluna quando defaultCellFormat está configurado na grade. Esse problema foi corrigido.
- v 20153 -- A seleção de várias células de dados, um clique com o botão direito do mouse e a seleção das opções de navegação de dados, tais como Mostrar Somente ou Ocultar, às vezes resultam em uma caixa de diálogo informando ″Não foi possível processar o pedido devido a um problema no servidor″ ou ″Falha na Operação 1.″ Esse problema foi corrigido.
- v 20192 -- A configuração da propriedade columnHeadersWrapped do GridBlox através da API do lado do servidor não tem efeito na grade. Esse problema foi corrigido.
- v 20923 -- Duas grades em uma grade não funcionam mais. Esse problema foi corrigido.
	- **Nota:** Anteriormente, se você tinha duas grades em um GridBlox com uma altura de grade configurada em 100% e a outra em alguns pixels, o código do layout tentaria exibir as duas. O novo código de layout do

componente dimensionado para porcentagem foi aperfeiçoado para obter melhor desempenho. No entanto, neste caso em particular, o novo código do layout eliminará a primeira grade dimensionada em 100% porque não consegue exibir ambas as grades quando uma delas assume 100% da altura no GridBlox.

## <span id="page-33-0"></span>**Correções Relacionadas ao Cliente DHTML Geral e aos Componentes da UI**

- v 16861 -- Não é possível selecionar vários membros no Filtro de Membros DHTML, a menos que sejam irmãos. Esse problema foi corrigido.
- v 19672 -- Um clique duplo em uma lista em branco de luzes de tráfego gera uma IndexOutOfBoundsException. Esse problema foi corrigido.
- v 19737 -- UIDs retornados por Tree SelectionChangedEvent devem ser UIDs de nós em vez de UID para a Estática dentro de TreeNode. Esse problema foi corrigido.
- v 19937 -- Obtenção de NullPointerException ao tentar alterar uma propriedade de bean customizada em MemberSelectFormBlox. Esse problema foi corrigido.
- 20006 -- Obtenção de erros JavaScript ao utilizar o divisor horizontal em PresentBlox. Esse problema foi corrigido.
- v 20035 -- Com um Blox customizado que incluiu espaço entre a grade e a barra de menus, quando o Blox aparece, a barra de menus não funciona. Esse problema foi corrigido.
- v 20178 -- A exibição de um favorito grande no cliente DHTML demora muito tempo (cerca de 15 a 20 segundos). Esse problema foi corrigido.
- 20180 -- Há um intervalo na grade no cliente DHTML entre o último cabeçalho da linha e os dados de cabeçalho/célula da coluna. Esse problema foi corrigido.
- v 20496 -- Selecione uma barra em um gráfico DHTML utilizando o botão esquerdo do mouse, distancie o mouse do item e clique com o botão direito, executando em seguida uma pesquisa superficial (em um membro não selecionado). Isso gera o seguinte erro ″Não foi possível processar o pedido devido a um problema no servidor.″ Esse problema foi corrigido.
- 20670 -- O navegador será interrompido ou travado se você digitar valores muito grandes (>10000) na opção Avançar para linhas de tendência de gráfico. Esta opção foi modificada para utilizar um controle de rotação e o intervalo de rotação varia de 0 a 500.
- v 20824 -- As larguras configuradas em gridSpacers não são respeitadas na saída do PDF. Esse problema foi corrigido.
- 20848 -- A tag <br />bloxui:toolbar> faz com que a customização que utiliza a tag <bloxui:menu> não funcione. Esse problema foi corrigido.
- v 20893 -- Obtenção de NullPointerException ao editar um membro calculado criado com o Editor de Cálculo que refere-se a um membro anterior no campo ″Posição Anterior″. Esse problema foi corrigido.
- v 20902 -- O método setSelectedDimension() de MemberFilterBlox não está efetivo. Esse problema foi corrigido.
- v 20989 -- As alturas configuradas em gridSpacers horizontais não são respeitadas na saída do PDF. Esse problema foi corrigido.

## **Correções Relacionadas a FastForward**

v 19622 -- Obtenção de travamentos e erros do servidor ao utilizar um gabarito muito grande no FastForward. Esse problema foi corrigido.

## <span id="page-34-0"></span>**Correções Relacionadas ao Relatório Relacional**

• 20868 -- O DataSourceConnectionBlox chama connection.disconnect() em vez de Adapter.disconnect(), fazendo com que o DataManager trate a conexão como aberta. Esse problema foi corrigido.

## **Correções Relacionadas à Exibição para PDF e Impressão**

- v 19527 -- A exibição de um gráfico para PDF executa até duas páginas com a primeira parcialmente em branco se não houver dimensão de filtro no gráfico. Esse problema foi corrigido.
- v 19764 -- Ao exibir um PresentBlox para impressão, um grande espaço aparece acima e abaixo do Blox. Esse problema foi corrigido.

## **Correções Relacionadas à Plataforma**

v 19256 -- A porta padrão do PDFServer 8888 está em conflito com a porta administrativa do iPlanet (SunOne), que também é 8888. Esse problema foi corrigido.

**Nota:** A porta agora é 8178.

v 20870 -- A execução do DB2 Alphablox como um serviço não funcionará se apontar para um nome de diretório do driver JDBC que contém um espaço durante a instalação. Esse problema foi corrigido.

## **Correções Relacionadas à Documentação**

- v 19818 -- Necessário documentar métodos de eventos do lado cliente, como setUrgent(). Isso foi corrigido. Nota: Os eventos do lado cliente e os métodos de evento estão documentados no capítulo API do Lado Cliente na Referência do Desenvolvedor.
- v 20797 -- As informações incorretas no Guia do Administrador na seção Trabalhando com Drivers JDBC referem-se às etapas para modificar as configurações do caminho de classe no Tomcat em execução no Windows. Isso foi corrigido.

## <span id="page-36-0"></span>**Capítulo 7. Problemas Conhecidos e Soluções Alternativas**

Esta seção descreve os problemas operacionais do DB2 Alphablox 8.3 e seus aplicativos montados. Sempre que possível, serão fornecidas instruções para uma solução alternativa. Utilize o número de trilha do DB2 Alphablox ao solicitar detalhes do Suporte Técnico do DB2 Alphablox sobre um problema em particular. Ao executar os aplicativos do DB2 Alphablox 8.3, você poderá encontrar problemas com um servidor da Web ou navegador da Web específicos. A IBM está ciente de alguns destes problemas e, em alguns casos, pode fornecer soluções alternativas. Existem também problemas conhecidos no Hyperion Essbase e Microsoft Analysis Services que podem afetar seus aplicativos. Consulte "Problemas [Conhecidos](#page-42-0) de Origens de Dados e Soluções [Alternativas"](#page-42-0) na página 37 para obter detalhes.

#### **Problemas Conhecidos de Instalação no WebLogic**

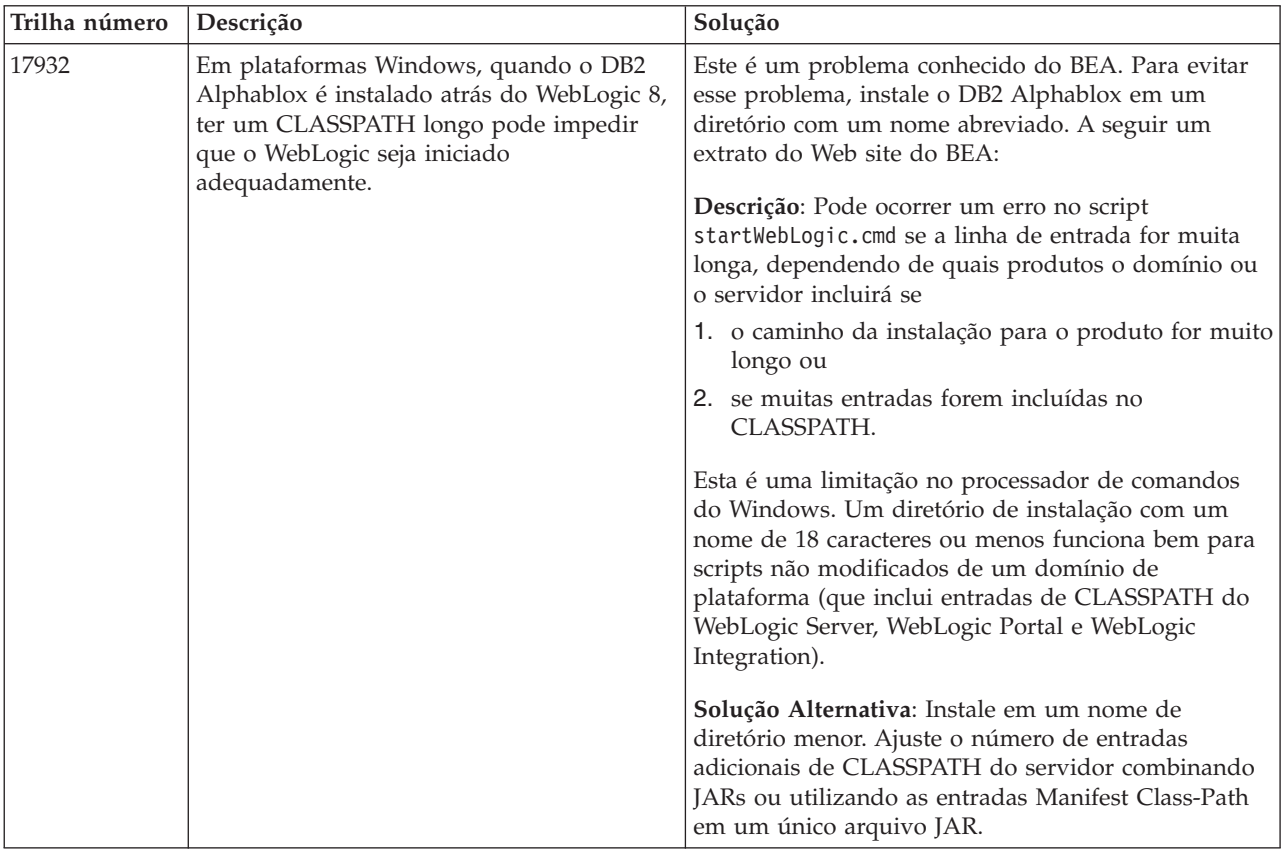

Esta seção lista os problemas conhecidos e suas soluções alternativas para a instalação no BEA WebLogic para o release do DB2 Alphablox 8.3.

#### **Problemas Conhecidos de Instalação no Tomcat**

Esta seção lista os problemas conhecidos e suas soluções alternativas para a instalação no Tomcat para o release do DB2 Alphablox 8.3.

<span id="page-37-0"></span>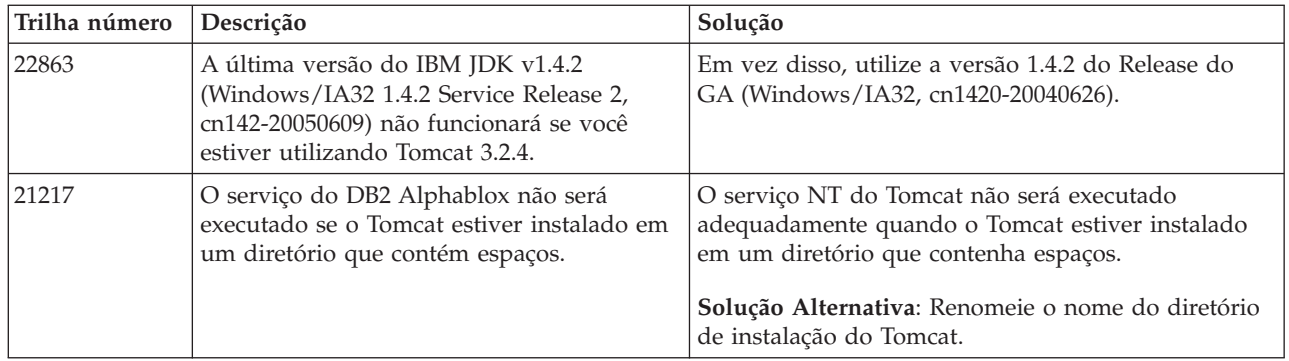

## **Problemas Gerais de Instalação**

Esta seção lista notas gerais e problemas de instalação para o release do DB2 Alphablox 8.3.

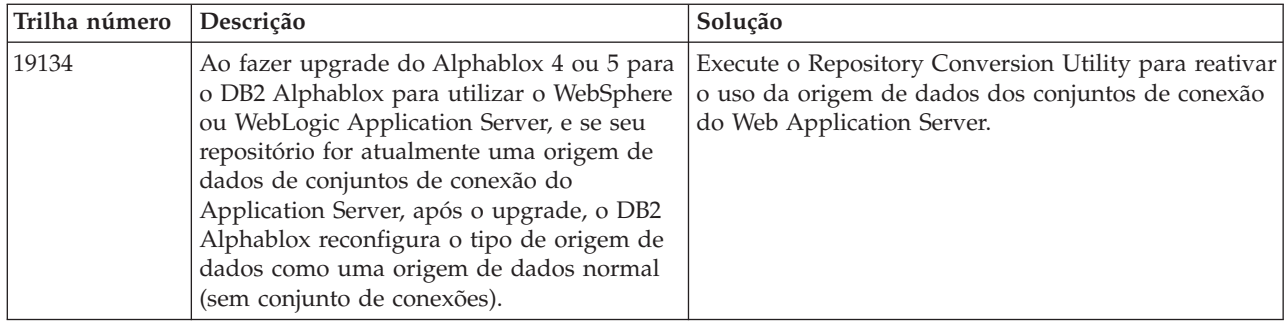

## **Problemas Conhecidos de Plataformas**

Esta seção descreve os problemas gerais de plataforma e fornece uma tabela contendo os problemas conhecidos e as soluções alternativas para o DB2 Alphablox 8.3.

#### **Interface com o usuário**

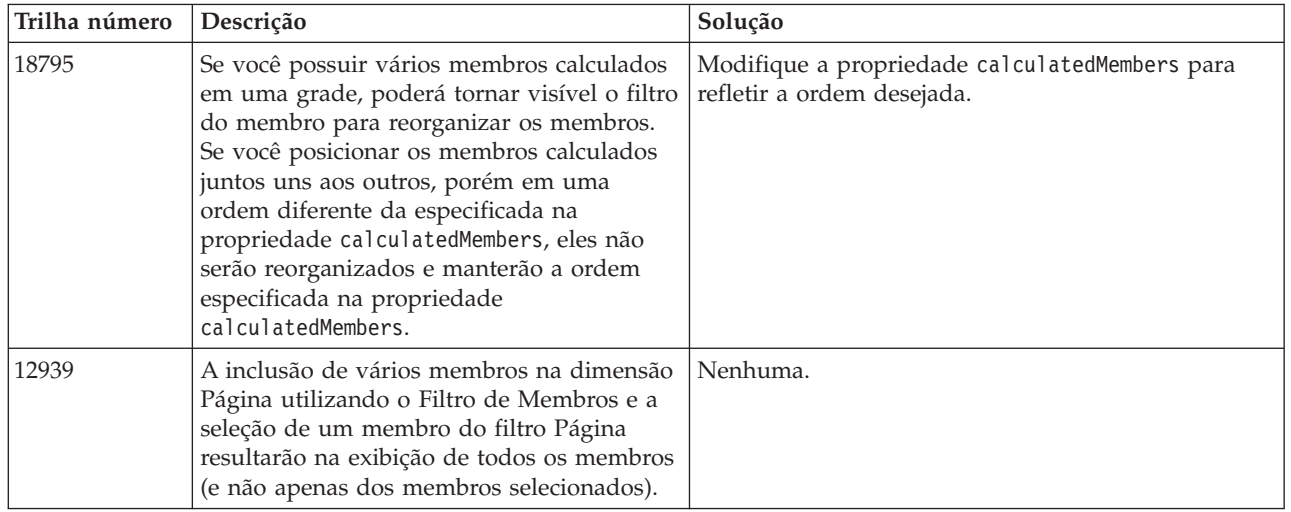

# **Criação de Gráficos**

<span id="page-38-0"></span>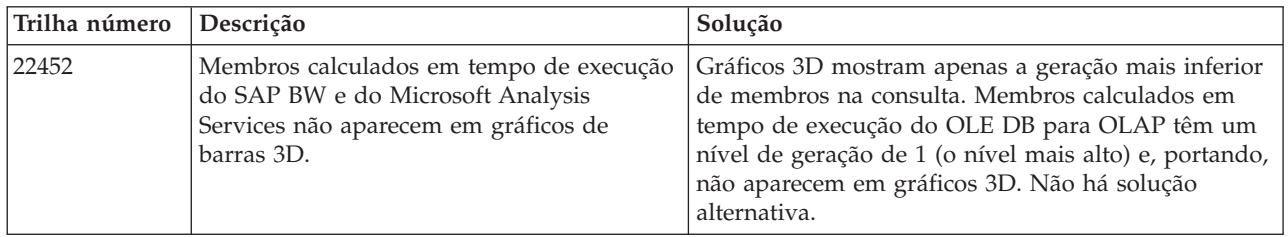

## **CommentsBlox**

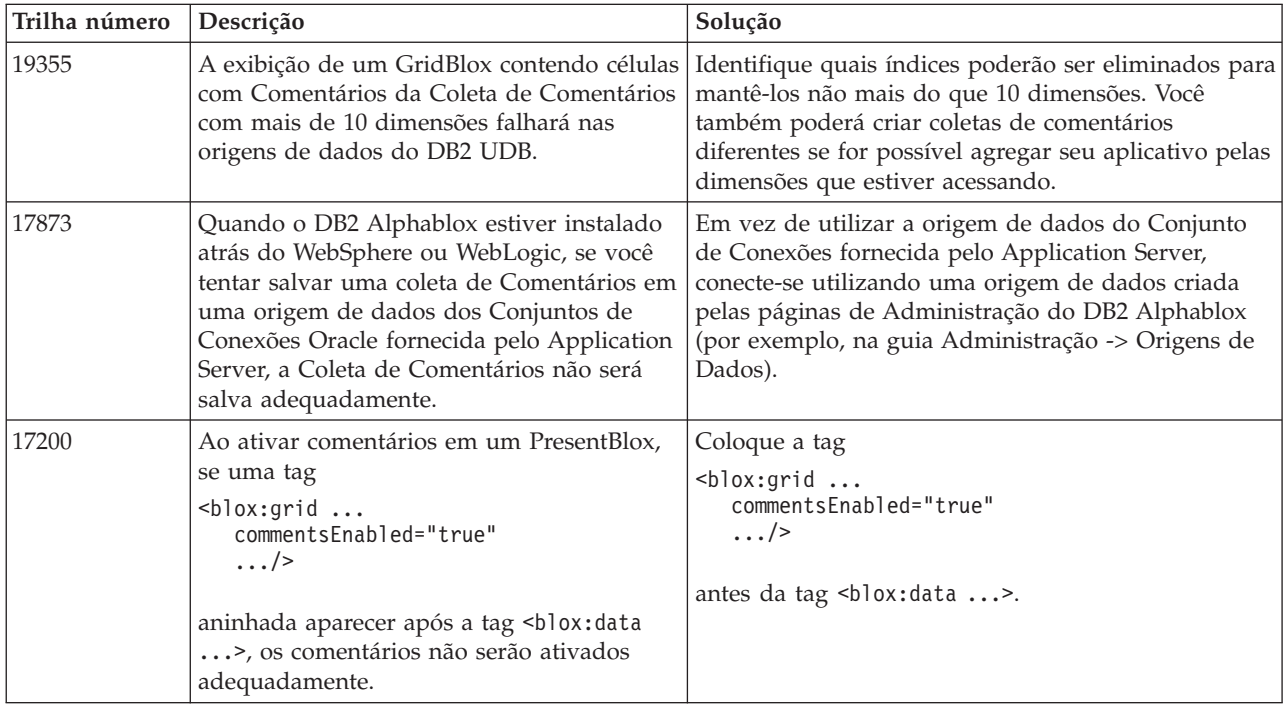

## **Gerenciador de Dados e Conexão de Dados**

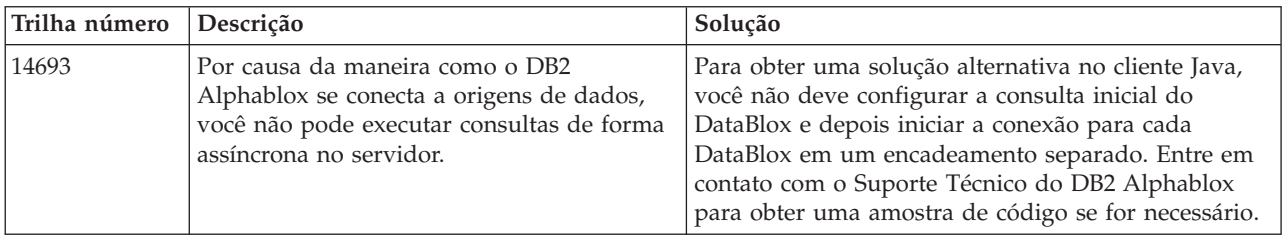

# **Cliente DHTML**

<span id="page-39-0"></span>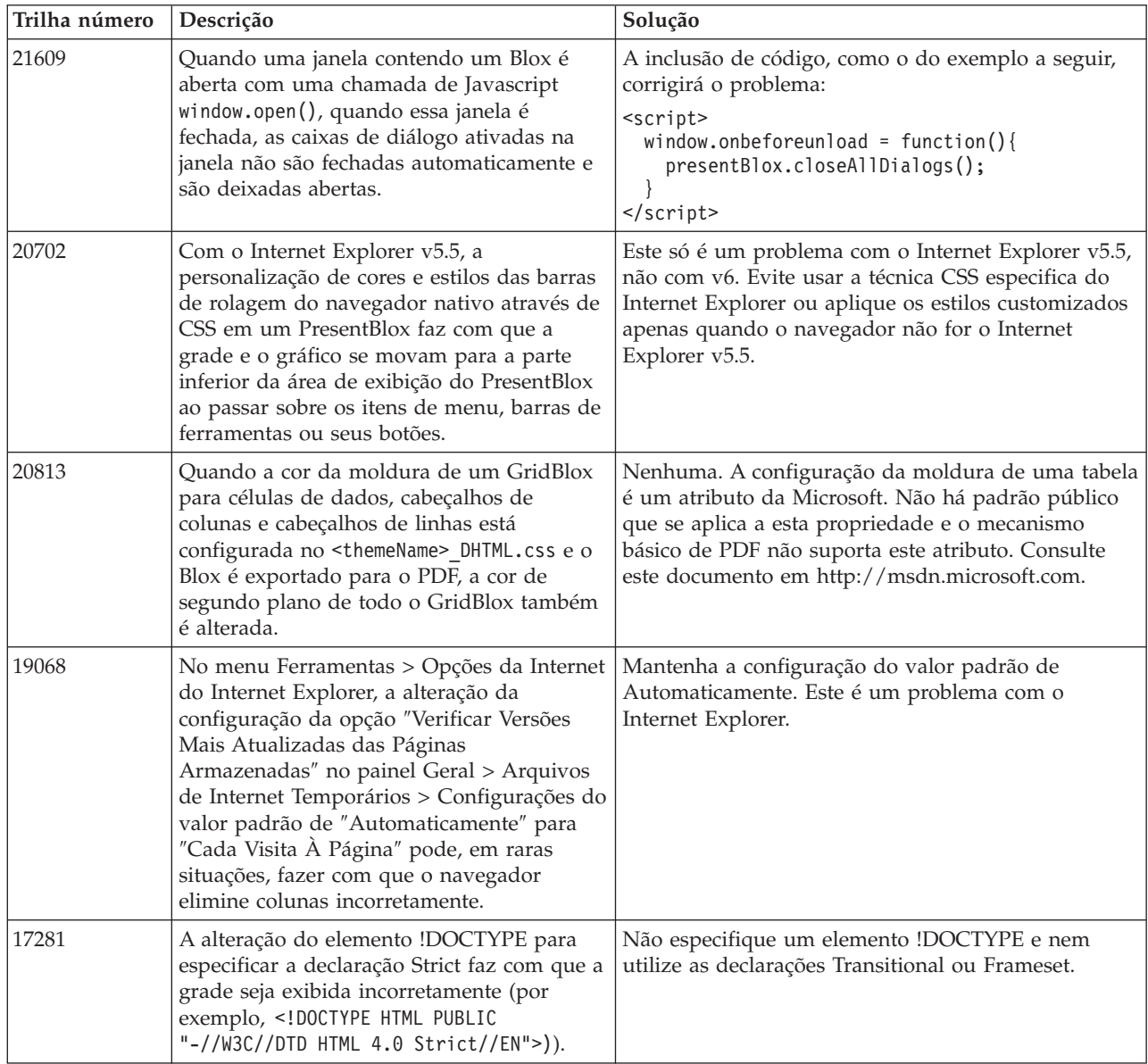

# **FastForward**

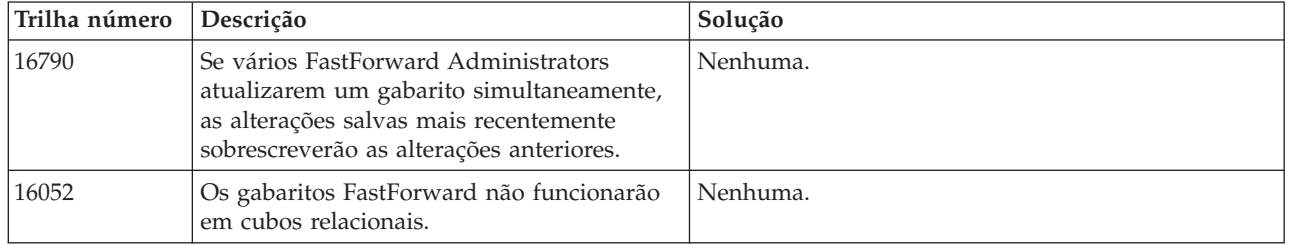

# **Cliente Java**

<span id="page-40-0"></span>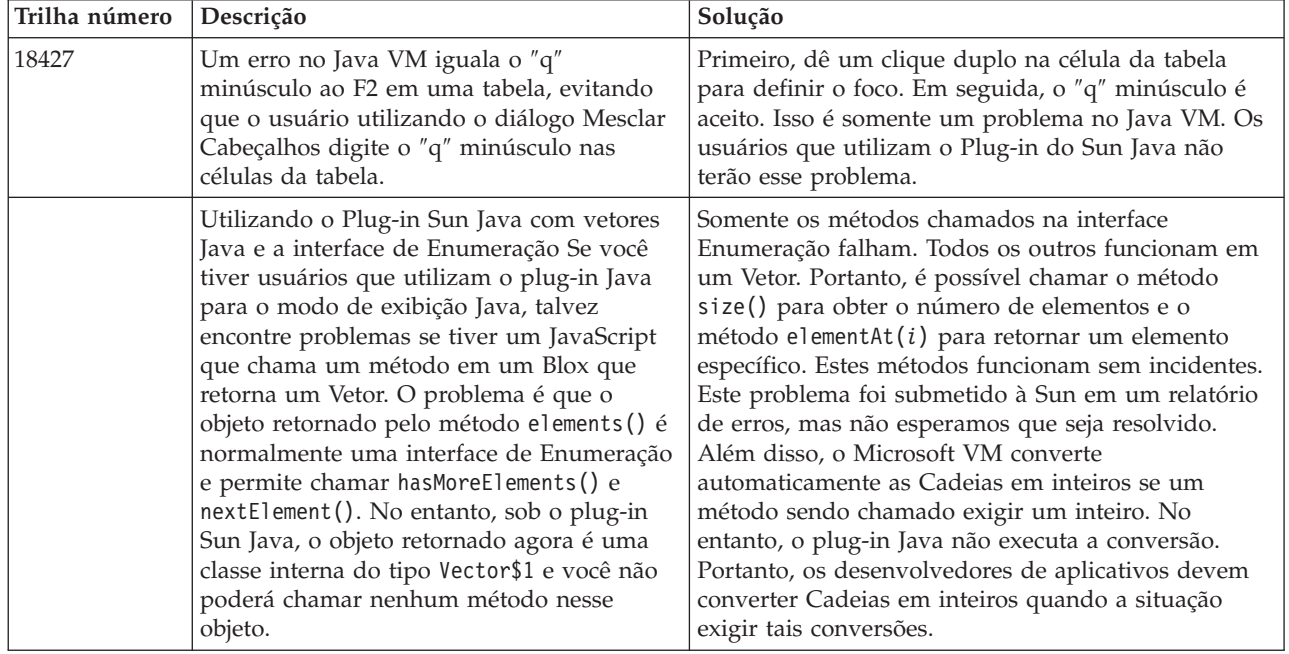

## **Cubos Relacionais**

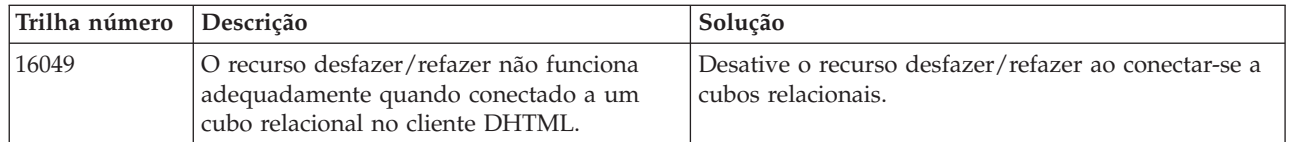

## **Relatório Relacional**

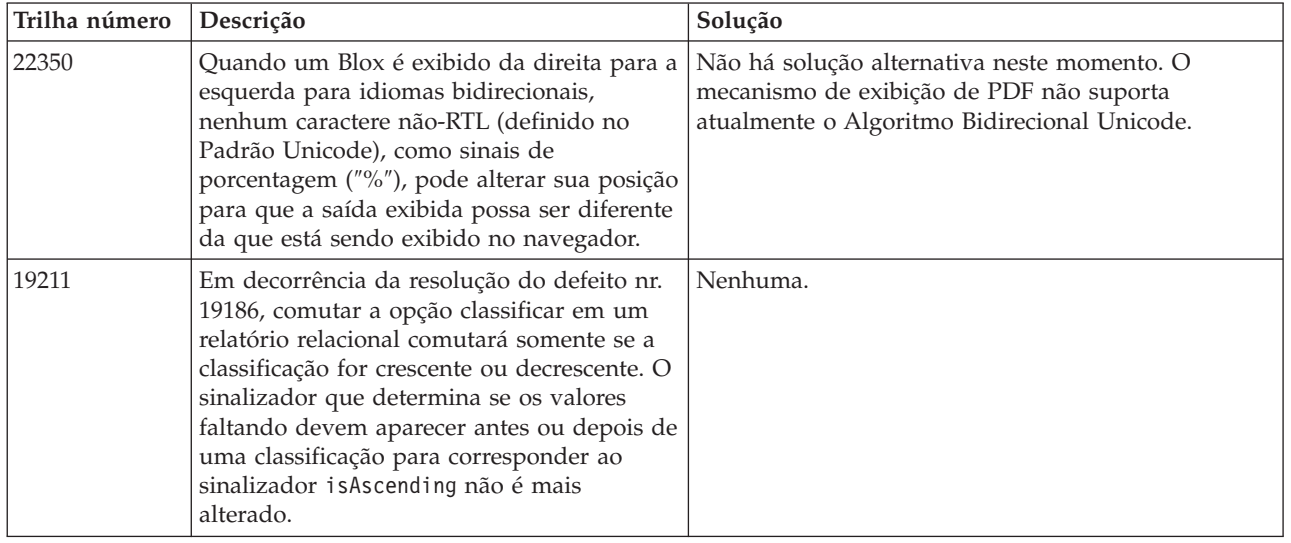

<span id="page-41-0"></span>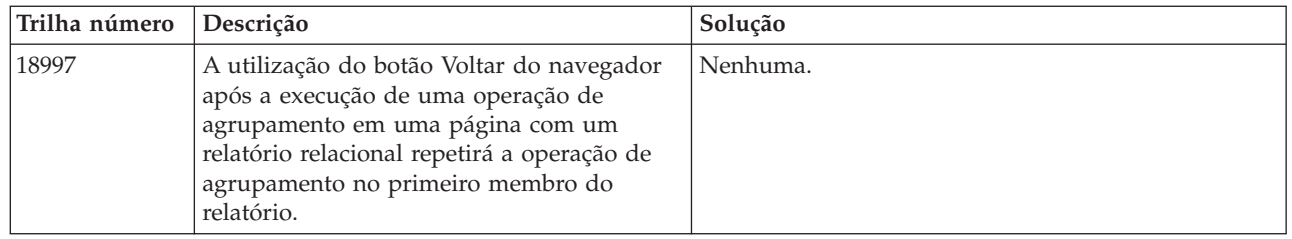

# **Exibir para PDF para Impressão**

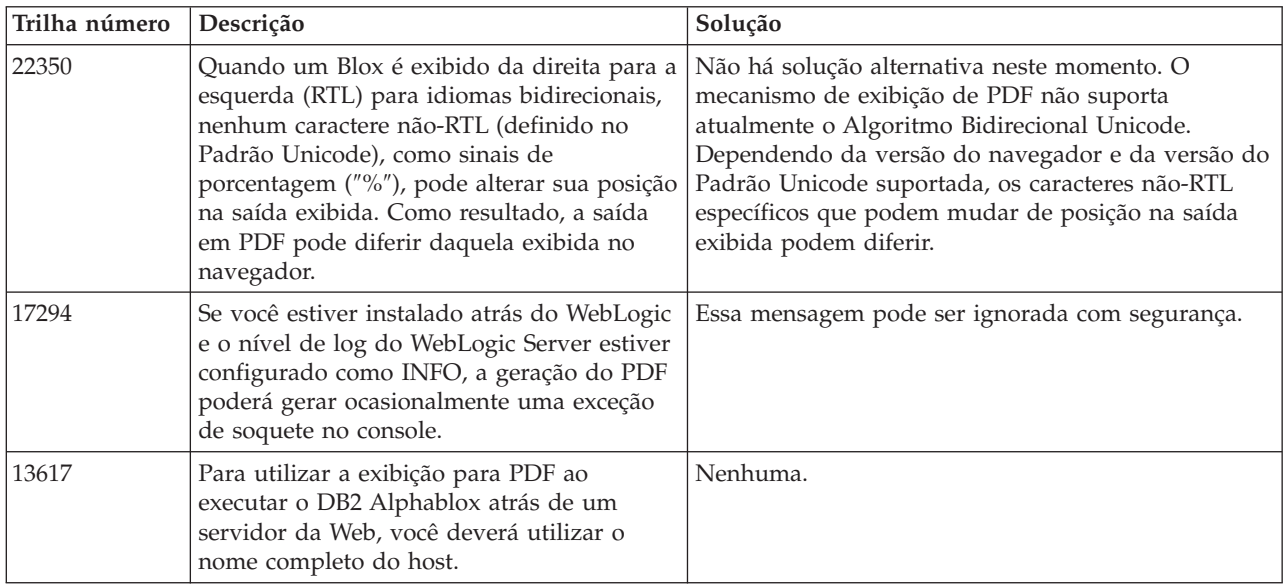

# **Programação do Lado do Servidor**

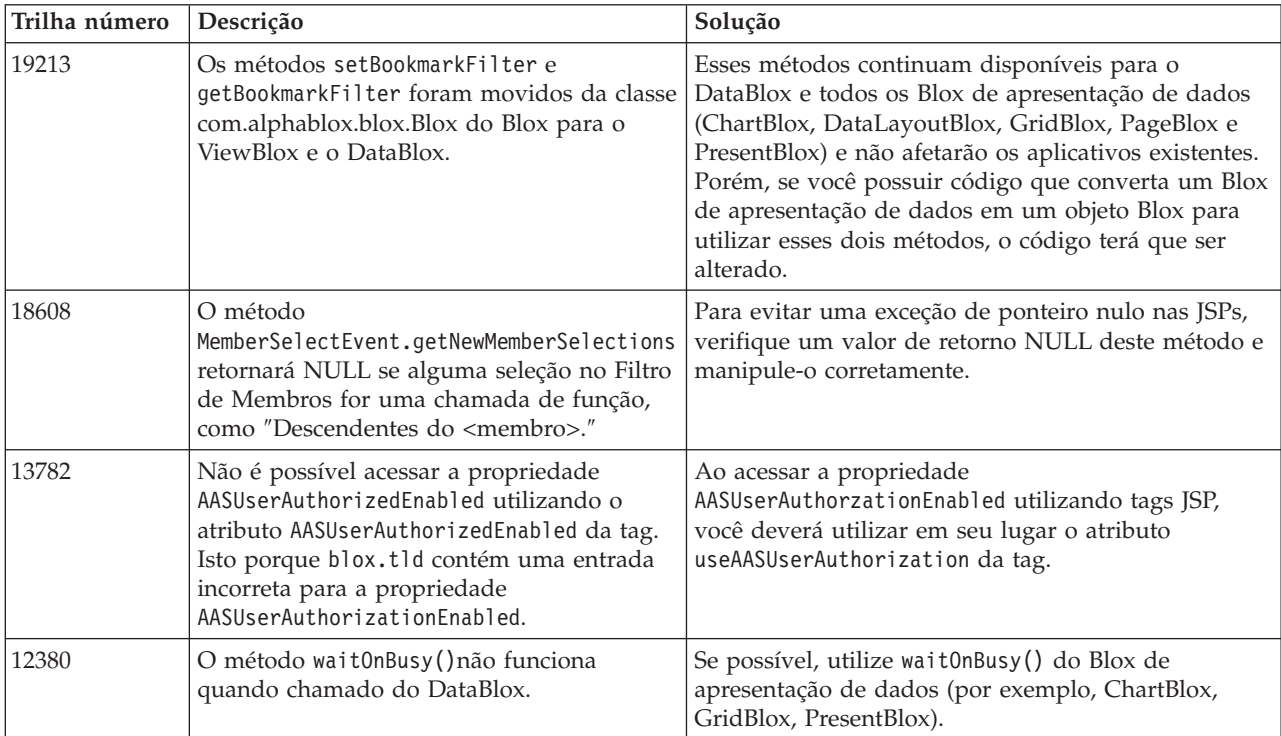

## **Console Telnet**

<span id="page-42-0"></span>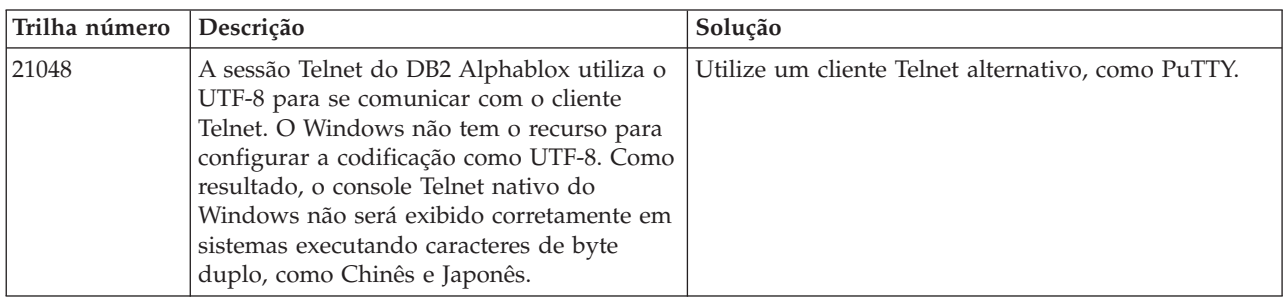

## **WebLogic**

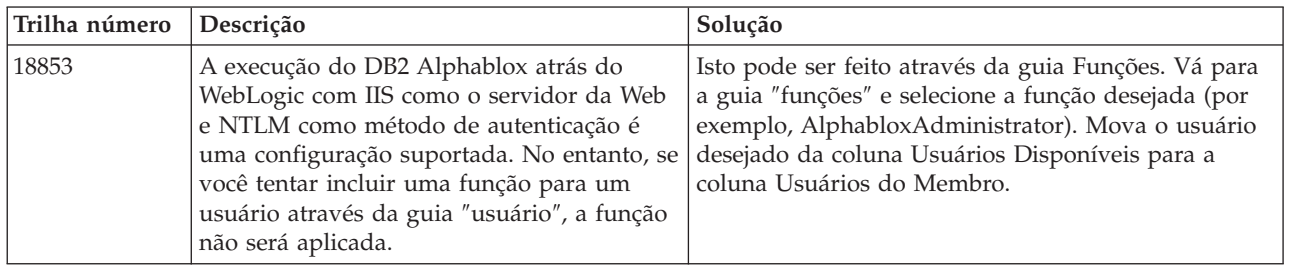

## **WebSphere**

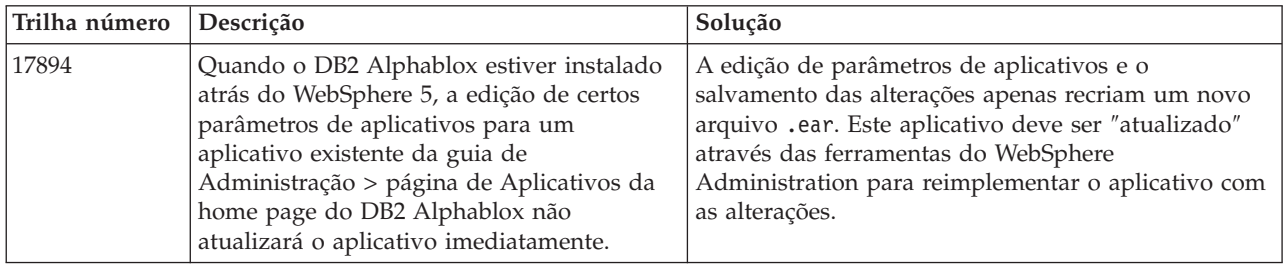

## **Problemas Conhecidos de Origens de Dados e Soluções Alternativas**

Esta seção documenta problemas conhecidos do DB2 OLAP Server, Hyperion Essbase e Microsoft OLAP Services que afetam o DB2 Alphablox 8.3. Os problemas do DB2 OLAP Server e Hyperion Essbase são listados e, quando disponíveis, acompanham detalhes, exemplos e soluções alternativas de cada um. Em alguns problemas, os números de trilhas são fornecidos entre parênteses como uma referência, caso você entre em contato com o Suporte Técnico para obter informações adicionais. Os números de trilha do DB2 Alphablox e do Hyperion estão claramente marcados, onde disponíveis. Você também pode acessar o Web Site de Suporte Técnico do Hyperion para obter detalhes adicionais sobre a correção mais recente do Essbase.

## <span id="page-43-0"></span>**Problemas Conhecidos do DB2 OLAP Server e Hyperion Essbase**

Esta seção lista os problemas conhecidos dos bancos de dados doDB2 OLAP Server e Hyperion Essbase.

- v Para sistemas AIX, a variável ESSLANG fica sempre configurada para o inglês. Como esta configuração precisa corresponder à configuração do servidor Essbase e não há como obter essas informações programaticamente, você precisa configurar manualmente o código do idioma em essbasesetup.sh antes de iniciar o DB2 Alphablox. O arquivo essbasesetup.bat está localizado dentro do <db2alphablox\_dir>/bin. Por exemplo, para configurar o código do idioma para japonês, a variável ESSLANG deve estar configurada como Japanese\_Japan.JapanEUC@Binary, em que a cadeia de valores é formada por <language>\_<territory>.<code page name>@<sortsequence>. Para obter detalhes sobre as especificações de código do idioma, consulte o Guia do Administrador do Banco de Dados para o DB2 OLAP Server ou Hyperion Essbase.
- Ao conectar com as origens de dados do Essbase por meio do EES (Essbase Deployment Services) do Hyperion, os valores numéricos são retornados inadequadamente como cadeias para relatórios de pesquisa completa nativos do Essbase. Este é um problema do Hyperion. A solução alternativa é ignorar o EES e conectar-se ao Essbase de forma nativa. (Hyperion Caso número 370427, DB2 Alphablox trilha número 18668)
- Se o arquivo de configuração essbase.cfg do Essbase tiver a propriedade SSLOGUNKNOWN alterada de seu valor padrão para FALSE, a recuperação de um Favorito pode exibir membros que não existem mais em um esboço. Para evitar o problema, mantenha a propriedade SSLOGUNKNOWN configurada com seu valor padrão TRUE. Isso ativará o DB2 Alphablox para detectar o problema e retornar a mensagem de erro apropriada. (DB2 Alphablox trilha número 17941).
- v Se você utilizar o Gerador de Consultas para construir uma consulta em uma origem de dados do Essbase, utilizando um nome de coluna calculada que apareça como um número (ex. 400), será retornado um erro de coluna calculada. A solução alternativa é renomear a coluna calculada para algo não-numérico. (DB2 Alphablox trilha número 14491).
- Quando utilizar o comando {RENAME} para um membro, a interatividade na grade será perdida (sem pesquisa detalhada), qualquer alteração efetuada nos membros no eixo Página será ignorada, nenhum membro renomeado será exibido no gráfico. (DB2 Alphablox trilha número 12591).
- v O uso do comando ORDERBY na especificação do relatório retorna membros como uma cadeia concatenada, em vez de retornar membros discretos em uma lista delimitada por vírgulas. Isto faz com que ocorra um erro. Hyperion, Caso nr. 120488.
- v A utilização de { PRINTROW "n" } com as cláusulas do membro <PAGE em sua especificação de relatório causa um erro. Hyperion, Caso nr. 183804.

## **Problemas Conhecidos do Microsoft Analysis Services**

#### **Ao Conectar-se Utilizando Certas Cadeias de Conexão**

Há um problema conhecido com a conexão do DB2 Alphablox a uma origem de dados MSAS quando a cadeia de conexão está configurada como o exemplo abaixo e quando o DB2 Alphablox é iniciado como um serviço.

MSOLAP;Execution Location=3;Client Cache Size=0;

Esta alteração é feita modificando-se o campo Provedor localizado nas páginas de administração do Alphablox para as definições da origem de dados MSAS. Recomenda-se que o DB2 Alphablox seja iniciado como um aplicativo de console. No entanto, se for necessário iniciá-lo como um serviço, siga estas instruções. Para que o DB2 Alphablox seja conectado, a conta de logon que inicia o DB2 Alphablox Service deverá ser modificada, caso contrário, você obterá um erro Parâmetro Inválido.

- 1. No Painel de Controle abra a pasta Ferramentas Administrativas e selecione Serviços.
- 2. Torne visíveis as propriedades para o serviço DB2 Alphablox.
- 3. Selecione a guia Logon e o botão de opções **Esta Conta**.
- 4. Selecione uma conta de domínio. Esta conta de domínio deve ter a configuração de Segurança Local "Efetuar logon como um serviço." Caso contrário, no Painel de Controle abra a pasta Ferramentas Administrativas e selecione Política de Segurança Local e conceda a essa conta de domínio o direito requerido.

Isso permitirá que o DB2 Alphablox se conecte com a origem de dados MSAS, no entanto, o nome do usuário e a senha utilizados para a conexão à origem de dados serão a conta de domínio mencionada anteriormente. Isso é um problema conhecido e está sendo investigado.

#### **Serviços e Autenticação OLAP**

O Microsoft Analysis Services utiliza autenticação baseada no Windows. Para utilizar autenticação baseada no Windows em aplicativos do DB2 Alphablox que acessam o Microsoft SQL Server OLAP Services, as propriedades userName e password transmitidas pelo DB2 Alphablox para o Microsoft OLAP Services devem ser usuários e senhas do Windows.

Se o DB2 Alphablox e os Serviços OLAP do Microsoft SQL Server estiverem em domínios diferentes, eles deverão ser domínios confiáveis do Windows.

Para obter detalhes sobre como configurar máquinas Windows para acessar Serviços OLAP e/ou Analysis Services, consulte o *Guia do Administrador*.

#### **Instalando um Usuário com Código do Idioma Diferente**

Se estiver instalando em uma máquina em que o código do idioma do usuário com login efetuado é diferente do código do idioma da máquina, o DB2 Alphablox não determinará corretamente se os componentes MDAC estão instalados. Se encontrar este problema, defina seu código do idioma como código de idioma da máquina. (DB2 Alphablox Trilha número 13294)

## <span id="page-46-0"></span>**Capítulo 8. APIs Desaprovadas**

Esta seção lista propriedades, métodos, classes e/ou atributos de URL desaprovados, o release no qual foram desaprovados e as substituições da funcionalidade desaprovada.

As APIs desaprovadas recebem suporte por um tempo limitado, mas não fazem mais parte da direção estratégica de produto. O Alphablox recomenda eliminar sua utilização o mais rápido possível. A menos que seja explicitamente declarado o contrário, uma API desaprovada recebe suporte para os três maiores releases, incluindo aquele no qual as notas sobre o release anunciaram sua desaprovação. Os maiores releases são, por exemplo, 3.0.0 ou 3.5.0. Os menores releases são, por exemplo, 3.0.1.

Mensagens de aviso aparecem no console do navegador sempre que o DB2 Alphablox encontra uma API desaprovada. Utilize essas mensagens para identificar as páginas de aplicativos que requerem alterações.

**Nota:** Para tags desaprovadas no Relatório Relacional, consulte o *Guia do Desenvolvedor de Relatório Relacional*.

#### **Release 8.3 - APIs Desaprovadas**

Para obter uma lista completa das APIs desaprovadas e alteradas, consulte a Lista de Alterações da API, disponível no link Ajuda na home page do DB2 Alphablox. A lista a seguir inclui apenas APIs desde o DB2 Alphablox 8.2.1.

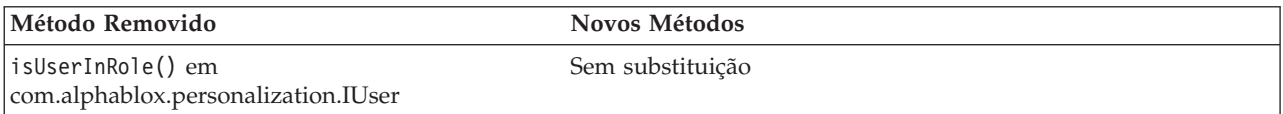

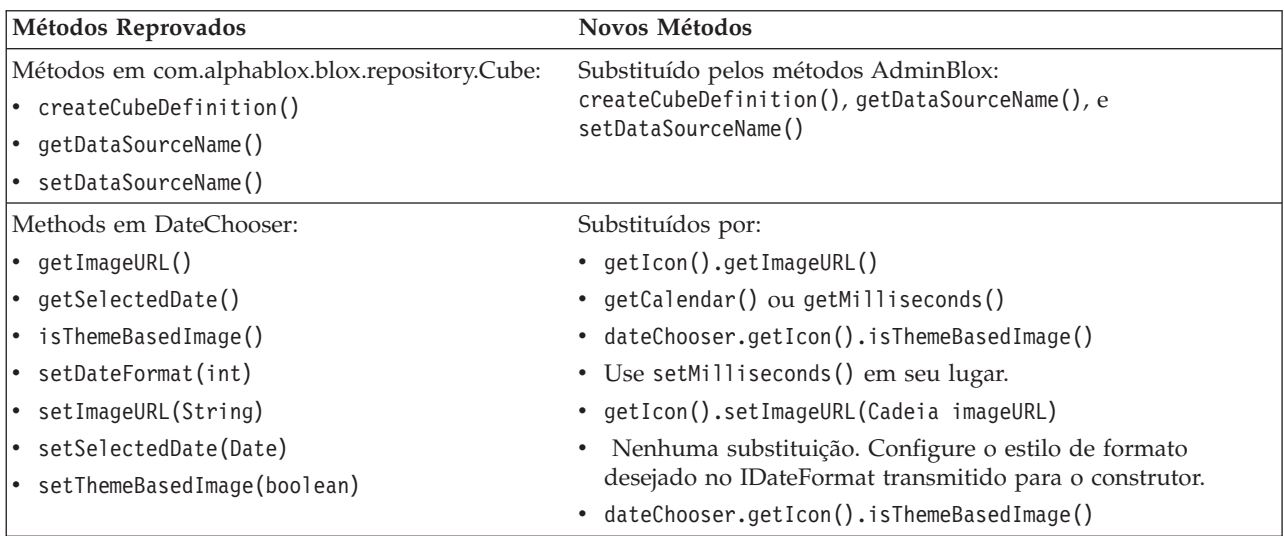

<span id="page-47-0"></span>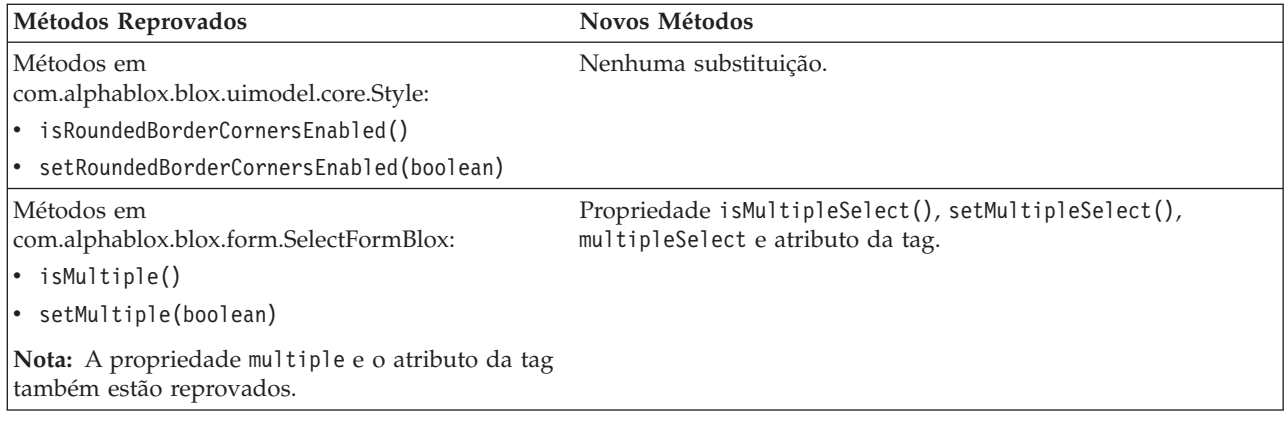

#### **Release 8.2.1 - APIs Desaprovadas**

O suporte incluído para o WebSphere Portal requer alterações no modo como os pedidos e as respostas são processados. Como uma regra geral, todos os métodos que costumavam aceitar HttpServletRequest e HttpServletResponse agora utilizam BloxRequest e BloxResponse como parâmetros. BloxRequest e BloxResponse manipularão os pedidos e as respostas, independente de o pedido ter vindo de um servidor de aplicativos da Web ou de um servidor de portal.

Para obter uma lista completa das APIs desaprovadas e alteradas, consulte a Lista de Alterações da API, disponível no link Ajuda na home page do DB2 Alphablox.

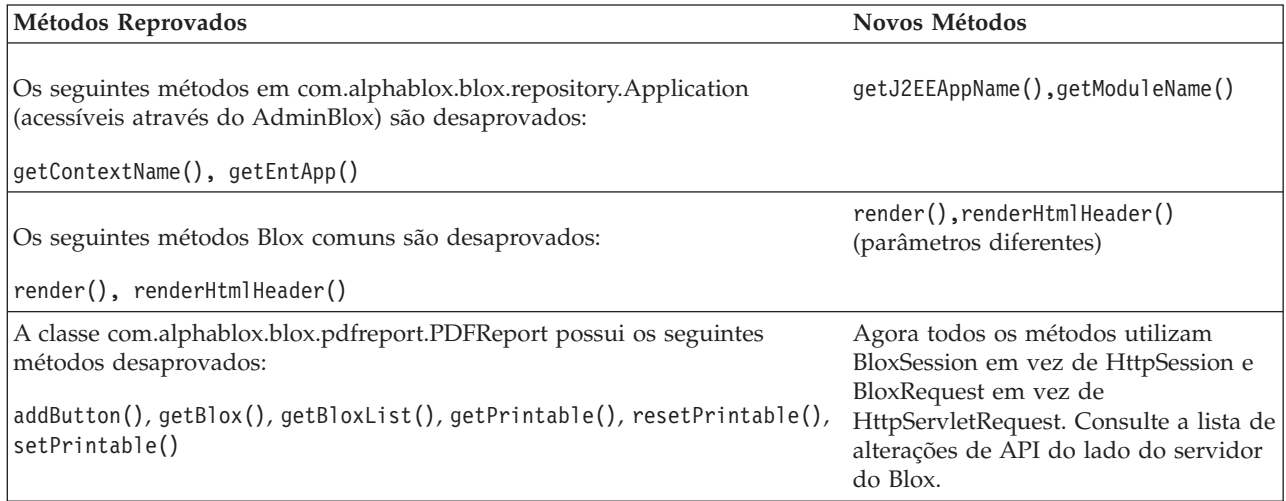

#### **Release 8.2 - APIs Desaprovadas**

Não há APIs desaprovadas neste release.

#### **Release 5.6 - APIs Desaprovadas**

Não há APIs desaprovadas. Há campos desaprovados em DataSourceSelectFormBlox:

<span id="page-48-0"></span>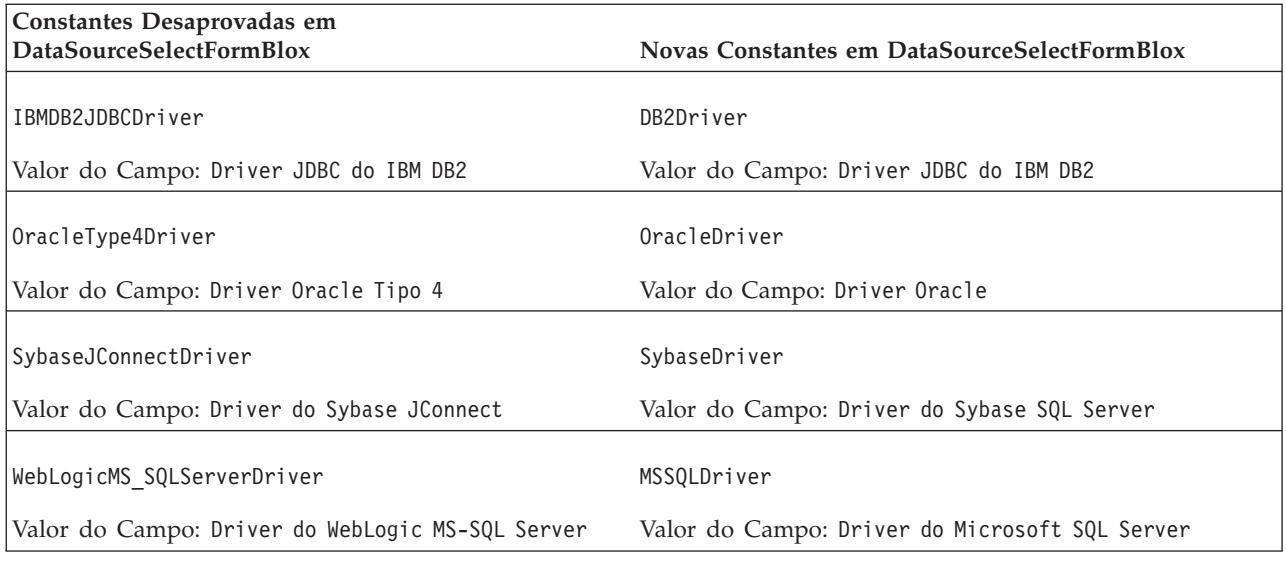

# **Release 5.5 - APIs Desaprovadas**

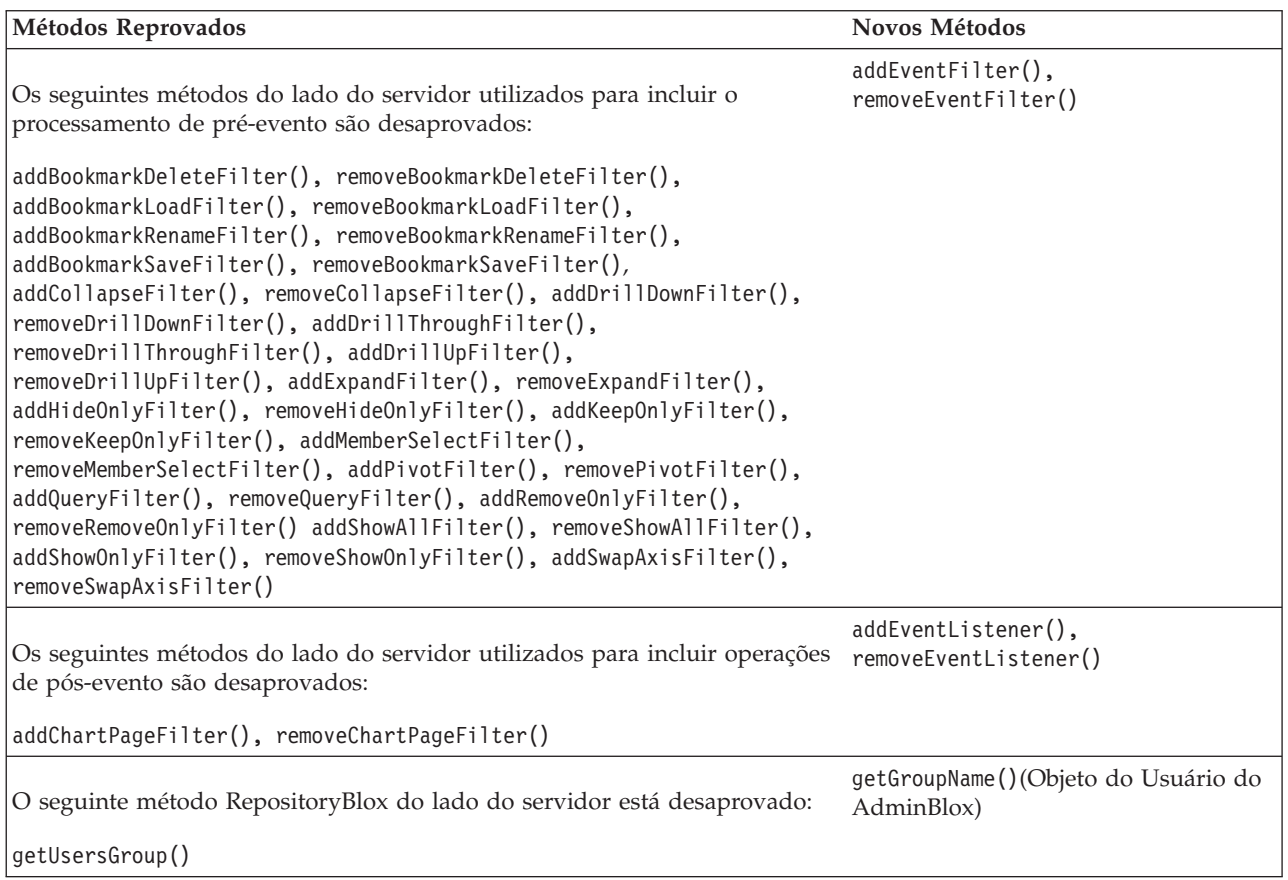

#### <span id="page-49-0"></span>**Release 5.1 - APIs Desaprovadas**

A tag <blox:clustered> foi desaprovada. Esta tag foi utilizada em um ambiente de armazenamento em cluster no Tomcat executando o software Resonate Central Dispatcher. A solução de armazenamento em cluster independente não é mais suportada.

#### **Release 5.0 - APIs Desaprovadas**

Não há APIs desaprovadas neste release.

#### **Release 4.1.1 - APIs Desaprovadas**

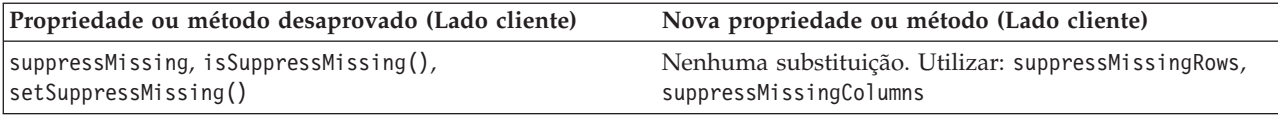

#### **Release 4.1 - APIs Desaprovadas**

Não há APIs desaprovadas neste release.

### **Release 4.0 - APIs Desaprovadas**

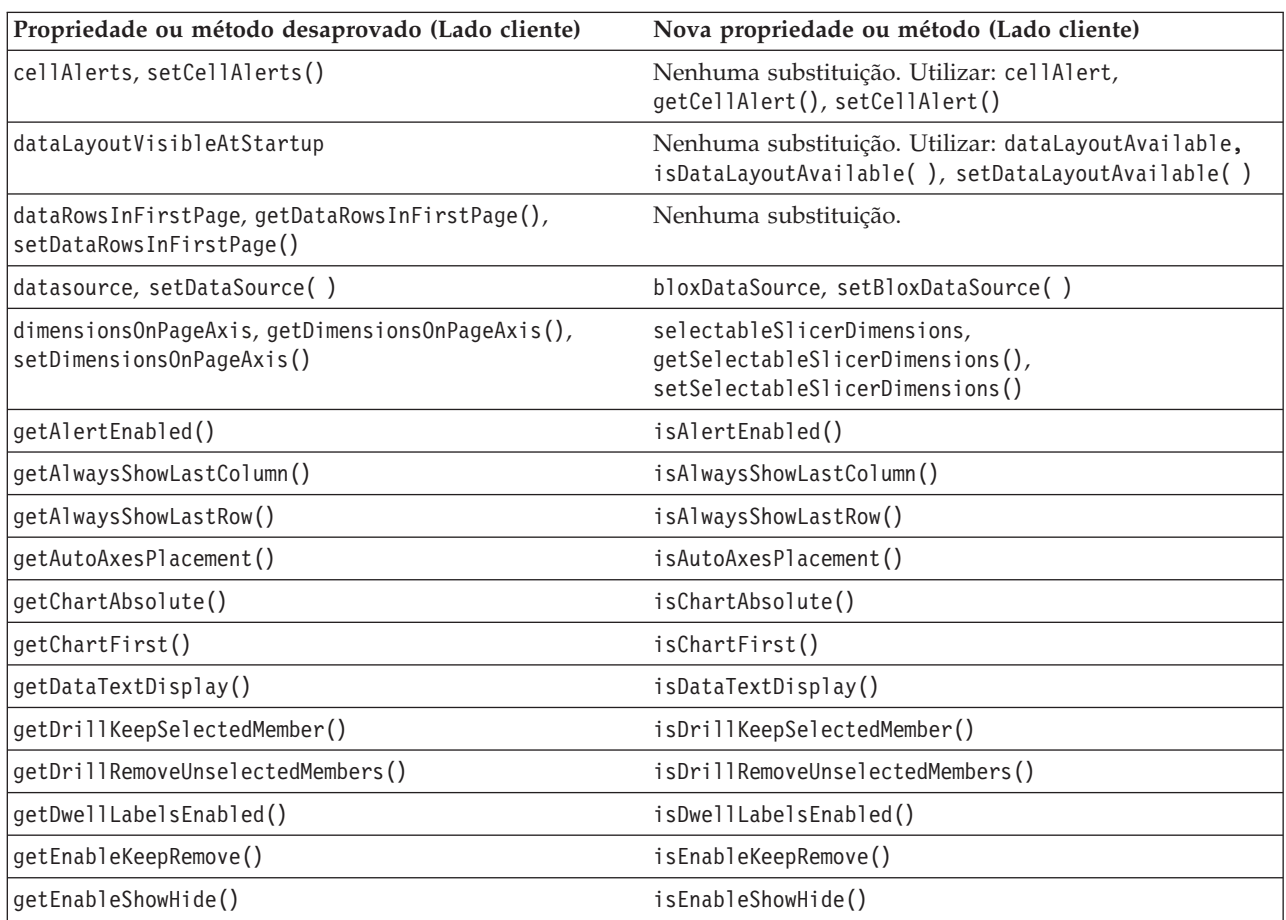

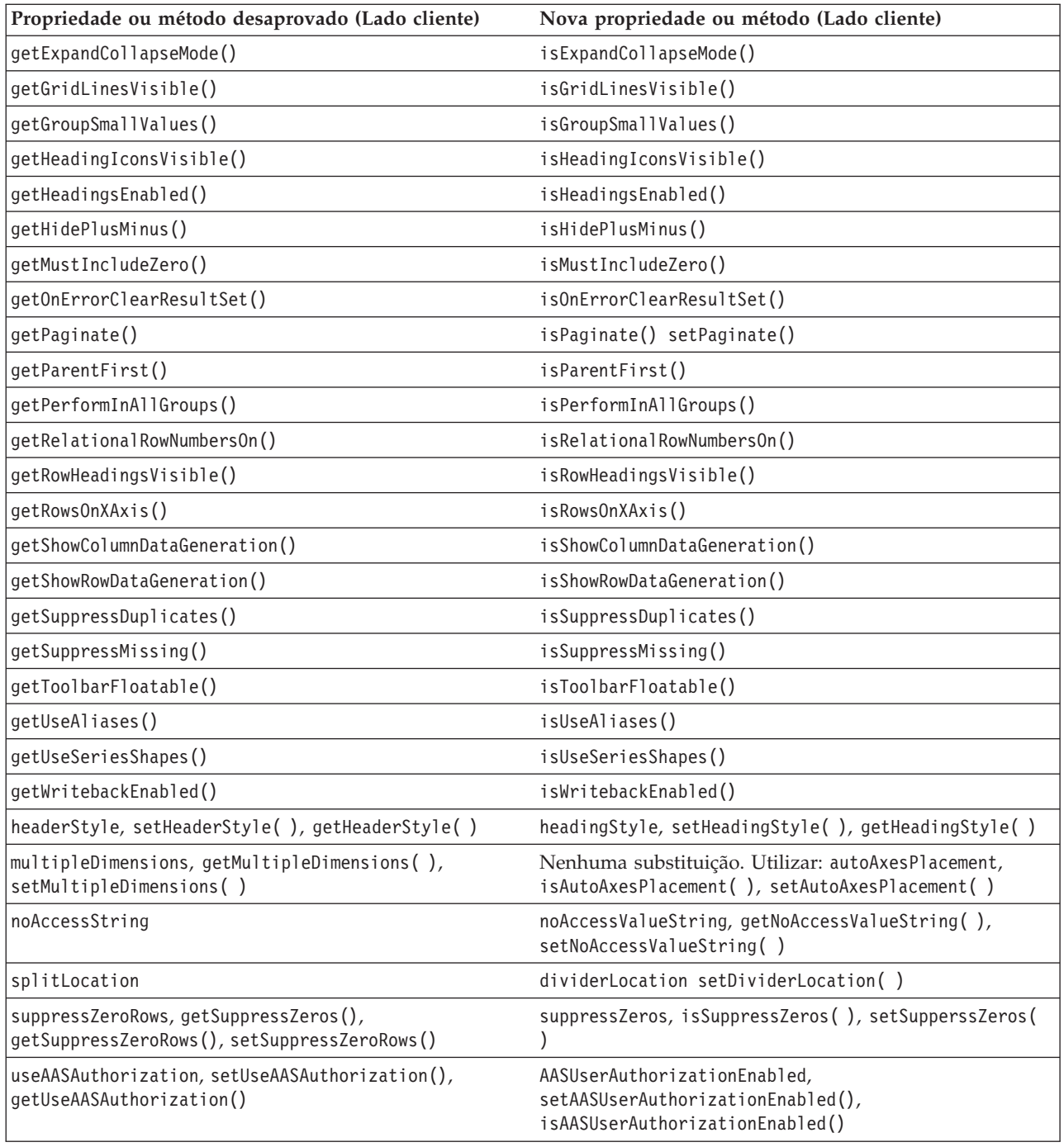

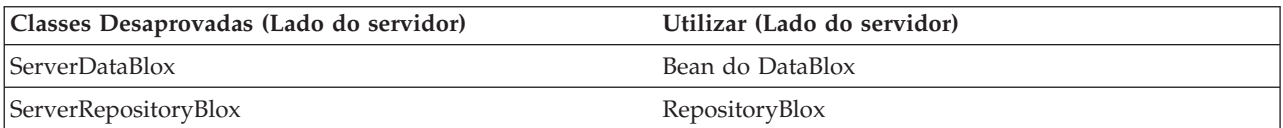

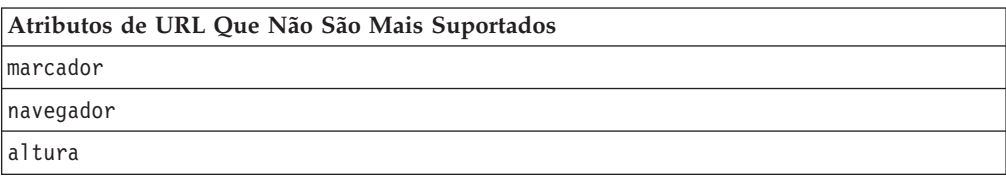

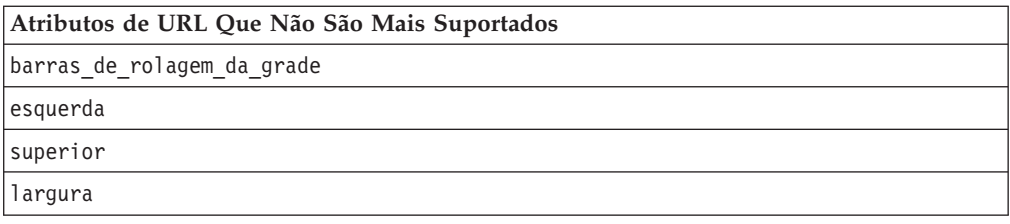

## <span id="page-52-0"></span>**Capítulo 9. Documentação**

Periodicamente, a IBM pode criar fix packs de documentação e outras atualizações de documentação na documentação para o DB2 Alphablox. Se acessar a biblioteca do DB2 Alphablox em

[http://www.ibm.com/software/data/db2/alphablox/library.html,](http://www.ibm.com/software/data/db2/alphablox/library.html) você sempre será direcionado para as informações mais atuais com links adicionais para technotes e white papers. O centro de informações do DB2 Alphablox no Web site da IBM em <http://publib.boulder.ibm.com/infocenter/ablxhelp/8.3/index.jsp> é atualizado com mais freqüência que o PDF ou os manuais impressos.

#### **Opção de Instalação Flexível**

Você pode optar por visualizar a documentação do DB2 Alphablox utilizando a opção que melhor atenda às suas necessidades:

- v Para garantir que sua documentação esteja sempre atualizada, acesse toda a documentação diretamente do DB2 Alphablox Information Center hospedado no Web site da IBM. Por padrão, todos os links para o Information Center e para o DB2 Alphablox Javadoc a partir das Páginas Admin levam ao Web site da IBM com as informações mais recentes e atualizadas.
- v Para manter o tráfego de rede dentro da sua intranet, você pode instalar a documentação do DB2 Alphablox em um servidor único da sua intranet. O instalador da documentação do DB2 Alphablox oferece duas opções:
	- A opção **Instalar em uma Instalação Existente do DB2 Alphablox** permite instalar a documentação em uma instalação existente do DB2 Alphablox. Com essa opção, todos os links para o Information Center e para o Javadoc do DB2 Alphablox Admin Pages serão automaticamente modificados para ir para esta versão instalada localmente.
	- A opção **Instalar como Information Center Independente** permite instalar a documentação em qualquer lugar, sem associá-la a nenhuma instância do DB2 Alphablox. Isso permite acessar facilmente a documentação durante o desenvolvimento de aplicativos em sistemas Windows. Se quiser usar o link do centro de informações do DB2 Alphablox Admin Pages para ir para essa instalação independente, certifique-se de que o centro de informações esteja instalado em um servidor na intranet. É possível então modificar o link conforme descrito em "Instalando como um Centro de [Informações](#page-53-0) [Independente"](#page-53-0) na página 48.
- **Nota:** O Information Center instalado em seu sistema local deve ser iniciado primeiro antes que você possa acessá-lo. Em sistemas Windows, utilize os atalhos criados. Em sistemas Linux e UNIX, execute o script IC\_start.sh. Tanto os atalhos quanto o local onde os arquivos estão instalados são descritos em "Instalando como um Centro de Informações [Independente"](#page-53-0) na [página](#page-53-0) 48.

#### **Instalando em uma Instalação Existente do Alphablox**

A escolha da opção ″Instalar em uma Instalação Existente do Alphablox″ ao executar o instalador de documentação, garante que todos os links para o Information Center e para o Javadoc do DB2 Alphablox Admin Pages serão automaticamente modificados para ir para a versão instalada.

| Componente                                       | Local                                                                        | Página de Entrada |
|--------------------------------------------------|------------------------------------------------------------------------------|-------------------|
| Information<br>Center                            | <dir alphablox="" do="">/InfoCenter</dir>                                    | ic.html           |
|                                                  |                                                                              | (Para iniciar o   |
|                                                  |                                                                              | centro de         |
|                                                  |                                                                              | informações,      |
|                                                  |                                                                              | execute           |
|                                                  |                                                                              | IC start.bat ou   |
|                                                  |                                                                              | IC start.sh)      |
| Javadoc da<br>API do Blox<br>do DB2<br>Alphablox | <dir alphablox="" do="">/system/documentation/<br/>.javadoc/blox</dir>       | index.html        |
| Lista de<br>Alterações do<br><b>Blox API</b>     | <dir alphablox="" do="">/system/documentation/<br/>javadoc/blox</dir>        | changes.html      |
| API Javadoc<br>FastForward                       | <dir alphablox="" do="">/system/documentation/<br/>javadoc/fastforward</dir> | index.html        |
| API Javadoc<br>de Relatórios<br>Relacionais      | <dir alphablox="" do="">/system/documentation/<br/>javadoc/report</dir>      | index.html        |

<span id="page-53-0"></span>*Tabela 1. Local da Instalação da Documentação Quando a Documentação É Instalada em uma Instalação Existente do Alphablox*

Se por alguma razão você precisar retornar para o centro de informações hospedado pela IBM ou instalar a documentação em um sistema separado, consulte ["Configurando](#page-54-0) os Links para o Centro de Informações e Javadoc" na [página](#page-54-0) 49.

#### **Instalando como um Centro de Informações Independente**

A escolha da opção ″Instalar como um Information Center Independente″ ao executar o instalador de documentação instalará o Information Center e o Javadoc no diretório especificado. Isso permite trabalhar com a documentação em um sistema diferente em sua intranet ou acessar mais facilmente a documentação em seu próprio sistema de desenvolvimento.

Em sistemas Windows, isso criará um grupo de programas da **Documentação On-line do IBM DB2 Alphablox** com os seguintes atalhos:

- v **Documentação**
	- **Information Center**
	- **Iniciar Information Center**
	- **Parar Information Center**
- v **Javadoc**
	- **Blox API**
	- **Lista de Alterações do Blox API**
	- **API FastForward**
	- **API de Relatório Relacional**

**Nota:** Se optar por instalar somente um subconjunto da documentação ou Javadoc, os atalhos podem ser diferentes.

<span id="page-54-0"></span>**Nota:** Em sistemas Linux ou UNIX, nenhum atalho é criado. Consulte a tabela a seguir para conhecer o local e a página de entrada de cada componente da documentação.

| Componente                                                   | Local                                                                              | Página de Entrada                                                                                                    |
|--------------------------------------------------------------|------------------------------------------------------------------------------------|----------------------------------------------------------------------------------------------------|
| Information<br>Center                                        | <instalação_da_doc_do_alphablox></instalação_da_doc_do_alphablox>                  | Para iniciar o<br>centro de<br>informações,<br>execute<br>IC start.bat ou<br>IC start.sh.<br>Consulte as notas<br>abaixo para obter<br>instruções sobre<br>como ativar o<br>centro de<br>informações. |
| Javadoc da<br>API do Blox<br>do DB <sub>2</sub><br>Alphablox | <instalação alphablox="" da="" do="" doc="">/javadoc/blox</instalação>             | index.html                                                                                                    |
| Lista de<br>Alterações do<br><b>Blox API</b>                 | <instalação alphablox="" da="" do="" doc="">/javadoc/blox</instalação>             | changes.html                                                                                                    |
| API Javadoc<br>FastForward                                   | <instalação alphablox="" da="" do="" doc="">/javadoc/<br/>fastforward</instalação> | index.html                                                                                                    |
| API Javadoc<br>de Relatórios<br>Relacionais                  | <instalação alphablox="" da="" do="" doc="">/javadoc/report</instalação>           | index.html                                                                                                    |

*Tabela 2. Local da Instalação da Documentação para uma Instalação Independente*

**Nota:** Para ativar o centro de informações:

- Na janela de um navegador, vá para http://127.0.0.1:*port\_number*/help/index.jsp. O número da porta é especificado durante a instalação. Caso não se lembre do número da porta, essa informação pode ser encontrada abrindo o arquivo IC start.bat ou IC start.sh em um editor de texto. O número depois da opção -port é o número da porta para o centro de informações.
- v No sistema Windows, também é possível utilizar o atalho **Information Center** criado no grupo de programas do **IBM DB2 Alphablox Online Documentation**.

Se precisar configurar sua instância do DB2 Alphablox para apontar para o centro de informações independente, consulte "Configurando os Links para o Centro de Informações e Javadoc".

#### **Configurando os Links para o Centro de Informações e Javadoc**

Você pode modificar manualmente os seguintes arquivos na instalação do DB2 Alphablox para apontar para o local onde a documentação será instalada. Todos esses arquivos estão localizados em <dir\_do\_alphablox>/system/documentation/.

| Link das Páginas Admin                    | Aponta para      |
|-------------------------------------------|------------------|
| DB2 Alphablox Information Center          | ic.html          |
| Blox API Javadoc                          | jdoc blox.html   |
| Javadoc da Lista de Alteração do Blox API | jdoc change.html |
| API Javadoc FastForward                   | jdoc ffwd.html   |
| API Javadoc de Relatórios Relacionais     | jdoc report.html |

*Tabela 3. Arquivos a Serem Configurados para os Links Customizados para a Documentação*

No mesmo diretório, existem duas outras versões para cada uma das páginas de entrada. Uma aponta para a versão hospedada da IBM (\_hosted.html), e a outra aponta para a versão instalada localmente (\_local.html).

#### **Alternando para a Documentação Hospedada da IBM**

Caso precise retornar para o centro de informações hospedado e Javadoc da IBM, copie a versão hospedada da página de entrada no mesmo diretório sobre o arquivo especificado e remova \_local do nome do arquivo, conforme mostrado na tabela a seguir.

| Link das Páginas Admin                                                 | Copiar este arquivo     | Sobre            |
|------------------------------------------------------------------------|-------------------------|------------------|
| DB2 Alphablox Information<br>Center                                    | ic hosted.html          | ic.html          |
| Blox API Javadoc                                                       | jdoc blox hosted.html   | jdoc blox.html   |
| Javadoc da Lista de Alteração   jdoc change hosted.html<br>do Blox API |                         | jdoc change.html |
| API Javadoc FastForward                                                | jdoc ffwd hosted.html   | jdoc ffwd.html   |
| API Javadoc de Relatórios<br>Relacionais                               | jdoc report hosted.html | jdoc report.html |

*Tabela 4. Arquivos a Ser Utilizados para a Documentação Hospedada IBM*

#### **Alternando para a Documentação Instalada Localmente**

Caso precise retornar para a documentação instalada em uma instalação existente do DB2Alphablox, copie a versão \_local.html da página de entrada no mesmo diretório sobre o arquivo especificado e remova \_local do nome do arquivo, conforme mostrado na tabela a seguir.

*Tabela 5. Arquivos a Ser Utilizados para a Documentação Instalada em uma Instalação Existente do DB2 Alphablox*

| Link das Páginas Admin                                              | Copiar este arquivo    | Sobre            |
|---------------------------------------------------------------------|------------------------|------------------|
| <b>DB2</b> Alphablox Information<br>Center                          | ic local.html          | ic.html          |
| Blox API Javadoc                                                    | jdoc blox local.html   | jdoc blox.html   |
| Javadoc da Lista de Alteração jdoc change local.html<br>do Blox API |                        | jdoc change.html |
| API Javadoc FastForward                                             | jdoc ffwd local.html   | jdoc ffwd.html   |
| API Javadoc de Relatórios<br>Relacionais                            | jdoc report local.html | jdoc report.html |

#### **Alternando para um Centro de Informações Independente**

Se você tiver documentação do DB2 Alphablox instalada em um servidor separado na intranet e quiser configurar o link a partir do DB2 Alphablox Admin Pages para apontar para esta instalação:

- 1. Copie ic\_hosted.html em ic.html.
- 2. Modifique o valor da URL na tag <meta> da página para redireção: <meta http-equiv="REFRESH" content="0; URL=**http://***server:port***/help/index.jsp**">

## <span id="page-58-0"></span>**Capítulo 10. Acessibilidade**

Os recursos de acessibilidade ajudam os usuários com deficiências físicas, como restrição de mobilidade ou visão limitada, a utilizar os produtos de software com êxito. O DB2 Alphablox possui os principais recursos de acessibilidade a seguir:

- v Os usuários podem utilizar atalhos e aceleradores de teclado para navegar e executar ações de análise de dados na interface com o usuário do Blox.
- v A interface com o usuário do Blox no cliente DHTML pode ser exibida em um tema de alto contraste para usuários com visão limitada.
- v A interface com o usuário do Blox exibida utilizando o tema de alto contraste respeita a preferência de exibição do tamanho da fonte configurada no navegador.
- v Os usuários usam atalhos do teclado para navegar e interagir com relatórios relacionais criados através do ReportBlox.
- v Usuários administrativos podem usar atalhos do teclado para navegar no DB2 Alphablox Admin Pages para realizar seu trabalho de administração.
- O DB2 Alphablox Information Center está no formato XHTML 1.0, que é suportado pela maioria dos navegadores.
- v O DB2 Alphablox Information Center e a ajuda on-line do usuário final respeitam a preferência de exibição do tamanho da fonte configurada em seu navegador.

**Importante:** A acessibilidade é suportada somente no Internet Explorer 6.0.

#### **Navegação no Teclado**

Os usuários dos seus aplicativos podem navegar e interagir com os dados na interface com o usuário do Blox utilizando somente o teclado. Eles podem utilizar teclas ou combinações de teclas para executar operações que também podem ser feitas através do mouse. Geralmente, os pressionamentos de tecla são consistentes com os atalhos de teclado padrão do Windows. A navegação no teclado também é suportada para a construção de relatórios interativos utilizando o ReportBlox. Para obter mais informações, consulte "Atalhos e [Aceleradores](#page-59-0) de Teclado para a [Interface](#page-59-0) com o Usuário do Blox" na página 54 e "Atalhos e [Aceleradores](#page-59-0) de Teclado para a [Interface](#page-59-0) com o Usuário do Blox" na página 54.

#### **Exibição Acessível**

O cliente DHTML fornece atalhos de teclado para que os usuários naveguem e executem ações de análise de dados utilizando o Internet Explorer. Para usuários com visão limitada, a interface com o usuário do Blox pode ser exibida em um tema de alto contraste fornecido, e a configuração do tamanho da fonte especificada no navegador é respeitada. Para usuários com visão limitada, os desenvolvedores de aplicativos podem exibir aplicativos utilizando o tema de alto contraste (theme=highcontrast). Isso pode ser feito com o perfil do usuário, como através de uma propriedade de usuário customizada.

#### **Compatibilidade com Tecnologias Assistidas**

Você pode utilizar os leitores de tela e outras tecnologias assistidas para ler dados na interface com o usuário do Blox ou em um relatório relacional.

#### <span id="page-59-0"></span>**Documentação Acessível**

O centro de informações do DB2 Alphablox é fornecido no formato XHTML 1.0, que é suportado na maioria dos navegadores da Web. O XHTML permite que você visualize a documentação de acordo com as preferências de exibição configuradas no seu navegador. Isso permite que você utilize os leitores de tela e outras tecnologias assistidas.

#### **Limitações**

O suporte de acessibilidade na interface com o usuário do Blox possui as seguintes limitações:

- v Os atalhos de teclado para navegação na interface com o usuário do Blox são suportados apenas para os navegadores Internet Explorer 6.
- v O componente do gráfico não pode ser acessado utilizando o teclado. É recomendado que o componente de gráfico seja removido de um PresentBlox (chartAvailable = "false") ou que seja utilizado somente o componente de grade para usuários com deficiências.
- v O componente e os botões da barra de ferramentas não estão acessíveis através do teclado. É recomendado que a barra de ferramentas seja ocultada (toolbarVisible = "false") para usuários com deficiências. Como os botões da barra de ferramentas são atalhos essenciais para um subconjunto de funcionalidade disponível a partir da barra de menus, nenhuma funcionalidade é perdida ao configurar a barra de ferramentas para ficar invisível.

Consulte o tópico em Projetando um aplicativo acessível no *Guia do Desenvolvedor* para obter mais informações.

#### **Atalhos e Aceleradores de Teclado para a Interface com o Usuário do Blox**

Os pressionamentos de teclas utilizados para navegar na interface com o usuário do Blox e para interagir com dados são geralmente consistentes com os atalhos de teclado padrão do Windows. Observe o seguinte:

- v Os atalhos de teclado são suportados somente para navegadores do Internet Explorer.
- v Os atalhos de teclado para navegação dentro do componente Gráfico não são suportados.

Normalmente, a interface com o usuário do Blox consiste em alguns componentes de interface com o usuário, tais como a grade e o gráfico que apresentam os dados, e controles do usuários, tais como barras de menu, listas drop-down ou botões. Os controles de usuário permitem a execução de ações de análise de dados. Abaixo estão os atalhos de teclado comuns para a utilização da interface com o usuário do Blox:

| Ação                                                                                               | Atalho                                                                                                    |
|----------------------------------------------------------------------------------------------------|----------------------------------------------------------------------------------------------------|
| Para mover para o conjunto de controles de<br>usuário ou para o componente seguinte ou<br>anterior | Utilize a tecla Tab e Shift + Tab para mover<br>para frente e para trás.<br>Por exemplo, a tabulação no PresentBlox                                                             |
|                                                                                                    | move da barra de menus para o filtro de<br>páginas, para o painel de layout de dados e<br>para a Grade.                                                                         |
| Para mover para o item seguinte ou anterior<br>em um conjunto de controles                         | Utilize as teclas de seta para mover entre os<br>itens de menu individuais em uma barra de<br>menus, em células de dados em uma Grade<br>ou nos botões de rádio em um conjunto. |
| Para selecionar ou cancelar a seleção de um<br>botão de rádio ou de uma caixa de opções            | Utilize a barra de espaços.                                                                                                    |
| Para selecionar e clicar em um botão                                                               | Utilize a tecla Tab e Shift + Tab para ir para<br>o botão seguinte ou anterior.                                                                                                 |
|                                                                                                    | Pressione Enter para simular um clique no<br>botão selecionado.                                                                                                    |
|                                                                                                    | Pressione Esc para cancelar.                                                                                                    |
| Para executar o item de menu ou botão<br>selecionado (equivalente ao clique em um<br>botão)        | Utilize a tecla Enter ou a barra de espaços.                                                                                                    |
| Para selecionar um item de menu em um<br>menu ativo utilizando mnemônicos                          | Pressione a letra sublinhada no item de<br>menu para selecioná-lo.                                                                                                    |
| Para ir para a barra de menus ainda dentro<br>de um Blox                                           | Pressione $Ctrl + Alt + M$ .                                                                                                    |

*Tabela 6. Atalhos de Teclado Gerais*

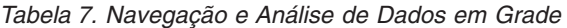

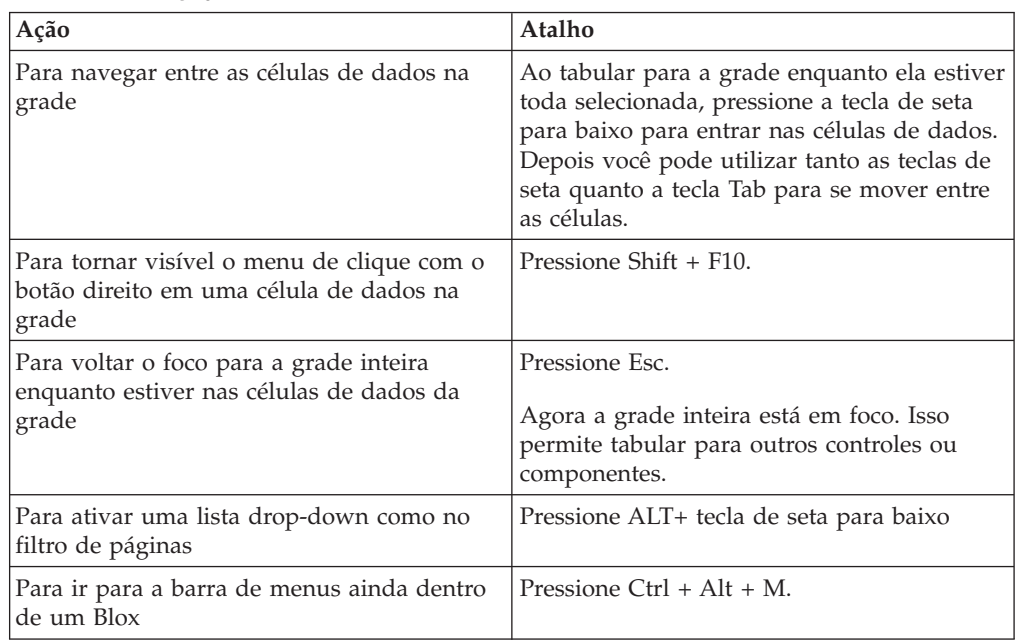

<span id="page-61-0"></span>*Tabela 8. Navegação no Menu em Árvore*

| Ação                                          | Atalho                                               |
|-----------------------------------------------|------------------------------------------------------|
| Para navegar em um menu em árvore             | Utilize as teclas de seta para cima e para<br>baixo. |
| Para expandir um nó reduzido em uma<br>árvore | Pressione a tecla de seta direita.                   |
| Para reduzir um nó expandido em uma<br>árvore | Pressione a tecla de seta esquerda.                  |

**Nota:** Quando você utiliza um programa de leitura de tela, o leitor de tela assume o controle sobre o teclado e os atalhos descritos aqui podem não se aplicar.

## **Atalhos de Teclado para a Interface com o Usuário do ReportBlox**

Os pressionamentos de teclas utilizados para navegar em um relatório interativo construído através do ReportBlox geralmente são consistentes com os atalhos de teclado padrão do Windows. As tabelas a seguir listam os atalhos de teclado para a utilização dos menus de contexto interativos do ReportBlox e para a modelagem de um relatório utilizando o Report Style Dialog.

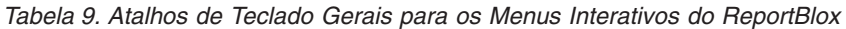

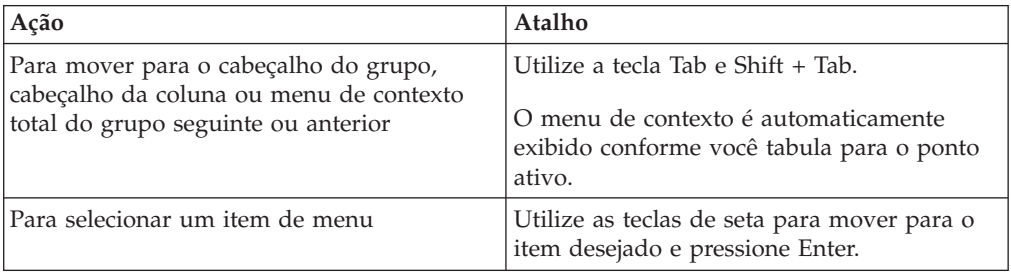

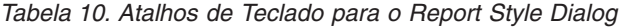

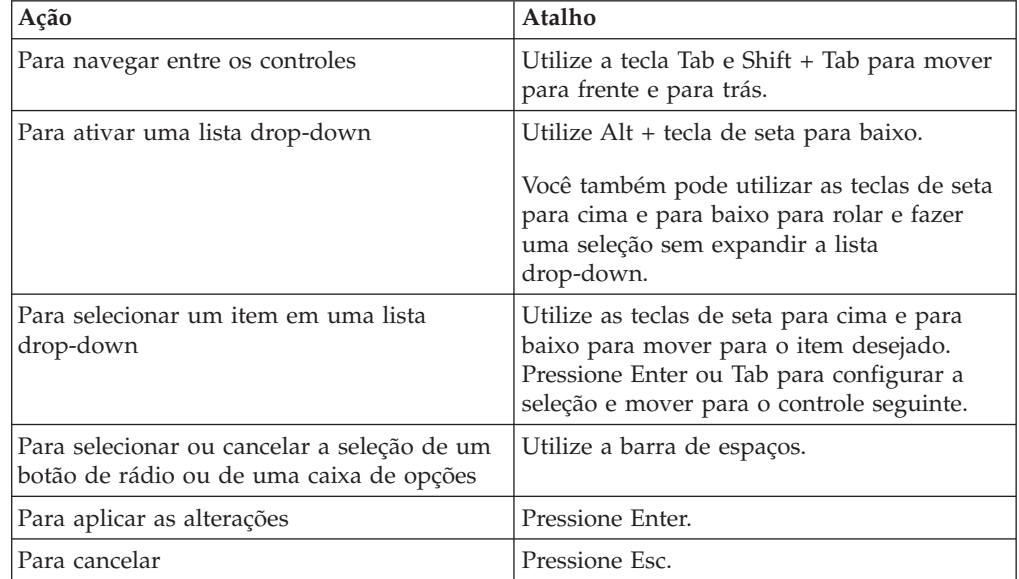

**Nota:** Os atalhos de teclado são suportados somente para navegadores do Internet Explorer.

**Nota:** Quando você utiliza um programa de leitura de tela, o leitor de tela assume o controle sobre o teclado e os atalhos descritos aqui podem não se aplicar.

### <span id="page-64-0"></span>**Avisos**

Estas informações foram desenvolvidas para produtos e serviços oferecidos nos Estados Unidos.

É possível que a IBM não ofereça os produtos, serviços ou recursos discutidos nesta publicação em outros países. Consulte um representante IBM local para obter informações sobre produtos e serviços disponíveis atualmente em sua área. Qualquer referência a produtos, programas ou serviços IBM não significa que apenas produtos, programas ou serviços IBM possam ser utilizados. Qualquer produto, programa ou serviço funcionalmente equivalente, que não infrinja nenhum direito de propriedade intelectual da IBM, poderá ser utilizado em substituição a este produto, programa ou serviço. Entretanto, a avaliação e verificação da operação de qualquer produto, programa ou serviço não-IBM são de responsabilidade do Cliente.

A IBM pode ter patentes ou solicitações de patentes pendentes relativas a assuntos tratados nesta publicação. O fornecimento desta publicação não garante ao Cliente nenhum direito sobre tais patentes. Pedidos de licença devem ser enviados, por escrito, para:

*Gerência de Relações Comerciais e Industriais da IBM Brasil. Av. Pasteur, 138-146, Botafogo, Rio de Janeiro, RJ, CEP 22290-240.*

Para pedidos de licença relacionados a informações de DBCS (Conjunto de Caracteres de Byte Duplo), entre em contato com o Departamento de Propriedade Intelectual da IBM em seu país ou envie pedidos de licença, por escrito, para:

*IBM World Trade Asia Corporation, Licensing, 2-31 Roppongi 3-chome, Minato-ku, Tokyo 106-0032, Japan*

*O parágrafo a seguir não se aplica a nenhum país em que tais disposições não estejam de acordo com a legislação local:* A INTERNATIONAL BUSINESS MACHINES CORPORATION FORNECE ESTA PUBLICAÇÃO ″NO ESTADO EM QUE SE ENCONTRA″, SEM GARANTIA DE NENHUM TIPO, SEJA EXPRESSA OU IMPLÍCITA, INCLUINDO, MAS NÃO SE LIMITANDO ÀS GARANTIAS IMPLÍCITAS DE NÃO-INFRAÇÃO, COMERCIALIZAÇÃO OU ADEQUAÇÃO A UM DETERMINADO PROPÓSITO. Alguns países não permitem a exclusão de garantias expressas ou implícitas em certas transações; portanto, essa disposição pode não se aplicar ao Cliente.

Estas informações podem conter imprecisões técnicas ou erros tipográficos. Periodicamente, são feitas alterações nas informações aqui contidas; tais alterações serão incorporadas em futuras edições desta publicação. A IBM pode, a qualquer momento, aprimorar e/ou alterar os produtos e/ou programas descritos nesta publicação, sem aviso prévio.

Referências nestas informações a Web sites não-IBM são fornecidas apenas por conveniência e não representam de forma alguma um endosso a esses Web sites. Os materiais contidos nesses Web sites não fazem parte dos materiais desse produto IBM e a utilização desses Web sites é de inteira responsabilidade do Cliente.

A IBM pode utilizar ou distribuir as informações fornecidas da forma que julgar apropriada, sem incorrer em qualquer obrigação para com o Cliente.

Licenciados deste programa que desejam obter informações sobre este assunto com objetivo de permitir: (i) a troca de informações entre programas criados independentemente e outros programas (incluindo este) e (ii) a utilização mútua das informações trocadas, devem entrar em contato com:

Gerência de Relações Comerciais e Industriais da *IBM Brasil. Av. Pasteur, 138-146, Botafogo, Rio de Janeiro, RJ, CEP 22290-240.*

Tais informações podem estar disponíveis, sujeitas a termos e condições apropriadas, incluindo em alguns casos, o pagamento de uma taxa.

O programa licenciado descrito neste documento e todo material licenciado disponível são fornecidos pela IBM sob os termos do Contrato com o Cliente IBM, Contrato de Licença de Programa Internacional IBM ou de qualquer contrato equivalente.

Os dados de desempenho aqui contidos foram determinados em um ambiente controlado. Portanto, os resultados obtidos em outros ambientes operacionais podem variar significativamente. Algumas medidas podem ter sido tomadas em sistemas de nível de desenvolvimento e não há garantia de que estas medidas serão iguais em sistemas geralmente disponíveis. Além disso, algumas medidas podem ter sido estimadas por extrapolação. Os resultados reais podem variar. Usuários deste documento devem verificar os dados aplicáveis para seu ambiente específico.

As informações relativas a produtos não-IBM foram obtidas junto aos fornecedores dos respectivos produtos, de seus anúncios publicados ou de outras fontes disponíveis publicamente. A IBM não testou esses produtos e não pode confirmar a exatidão de seu desempenho, compatibilidade ou qualquer outra reivindicação relacionada a não produtos-IBM. Dúvidas sobre os recursos de produtos não-IBM devem ser encaminhadas diretamente a seus fornecedores.

Todas as declarações relacionadas aos objetivos e intenções futuras da IBM estão sujeitas a alterações ou cancelamento sem aviso prévio e representam apenas metas e objetivos.

Estas informações contêm exemplos de dados e relatórios utilizados nas operações diárias de negócios. Para ilustrá-los da forma mais completa possível, os exemplos podem incluir nomes de indivíduos, empresas, marcas e produtos. Todos estes nomes são fictícios e qualquer semelhança com nomes e endereços utilizados por uma empresa real é mera coincidência.

Estas informações contêm programas de aplicativos de exemplo na linguagem fonte, ilustrando as técnicas de programação em diversas plataformas operacionais. O Cliente pode copiar, modificar e distribuir estes programas de exemplo sem a necessidade de pagar à IBM, com objetivos de desenvolvimento, utilização, marketing ou distribuição de programas aplicativos em conformidade com a interface de programação de aplicativo para a plataforma operacional para a qual os programas de exemplo são criados. Esses exemplos não foram testados completamente em todas as condições. Portanto, a IBM não pode garantir ou implicar a confiabilidade, manutenção ou função destes programas. O Cliente pode copiar, modificar e distribuir estes programas de exemplo de qualquer maneira

sem pagamento à IBM, com objetivos de desenvolvimento, utilização, marketing ou distribuição de programas aplicativos em conformidade com interfaces de programação de aplicativos da IBM.

#### <span id="page-66-0"></span>**Marcas Registradas**

Os termos a seguir são marcas ou marcas registradas da International Business Machines Corporation nos Estados Unidos e/ou em outros países:

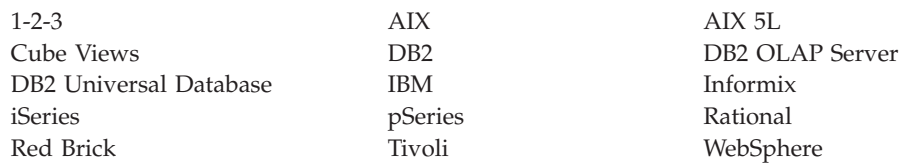

Alphablox e Blox são marcas ou marcas registradas da Alphablox Corporation nos Estados Unidos e/ou em outros países.

Java e todas as marcas registradas baseadas em Java são marcas registradas da Sun Microsystems, Inc. nos Estados Unidos e/ou em outros países.

Linux é uma marca registrada de Linus Torvalds nos Estados Unidos e/ou em outros países.

Outros nomes de empresas, produtos ou serviços podem ser marcas registradas ou marcas de serviço de terceiros.

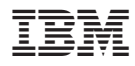

Número do Programa: 5724-L14

Impresso em Brazil

S517-8370-00

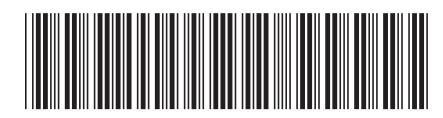